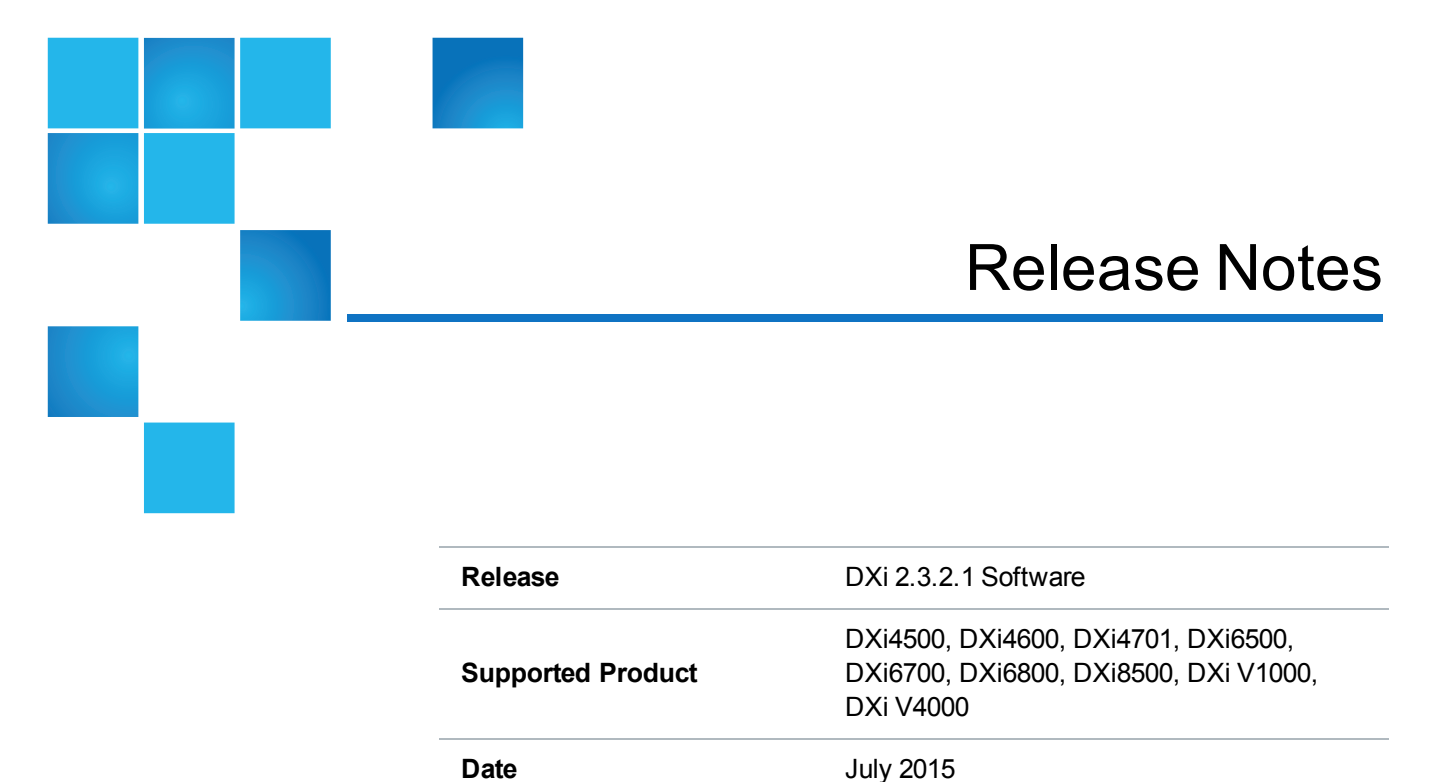

# **Contents**

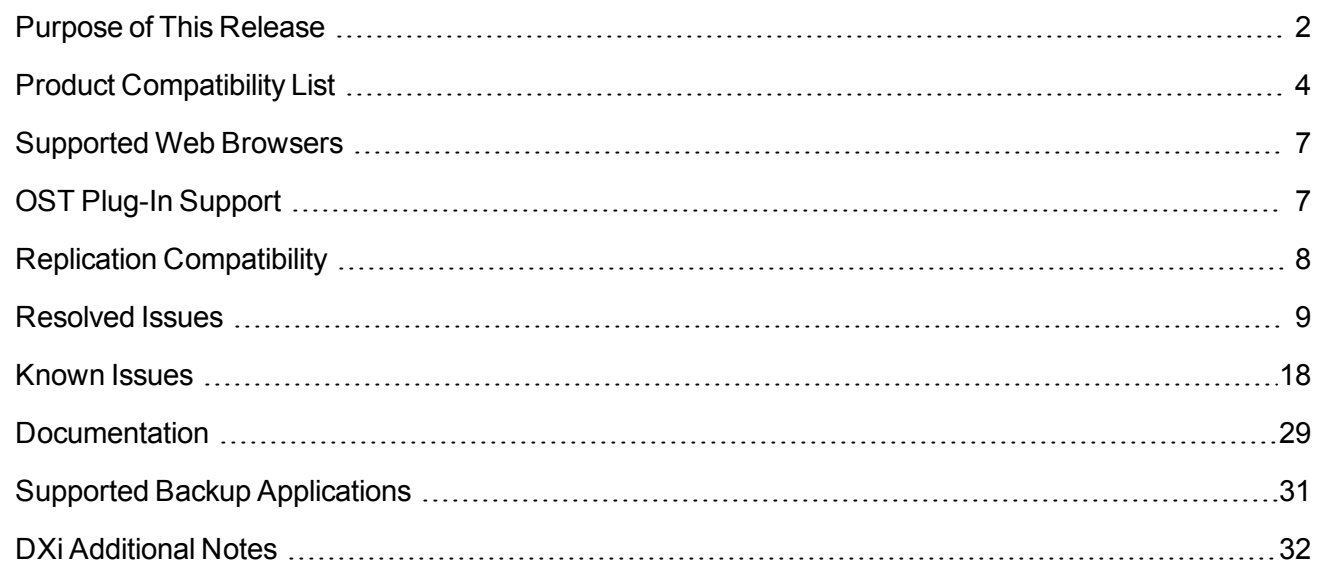

© 2015 Quantum Corporation. All rights reserved. Be Certain, DLT, DXi, DXi Accent, DXi V1000, GoVault, Lattus, NDX, the Q logo, the Q Quantum logo, Q-Cloud, Quantum, the Quantum logo, Quantum Be Certain, Quantum Vision, Scalar, StorageCare, StorNext, SuperLoader, Symform, and the Symform logo are either registered trademarks or trademarks of Quantum Corporation and its affiliates in the United States and/or other countries. All other trademarks are the property of their respective owners. Quantum specifications are subject to change.

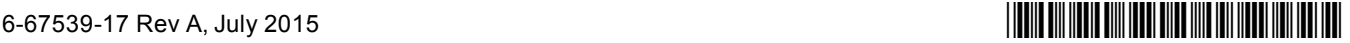

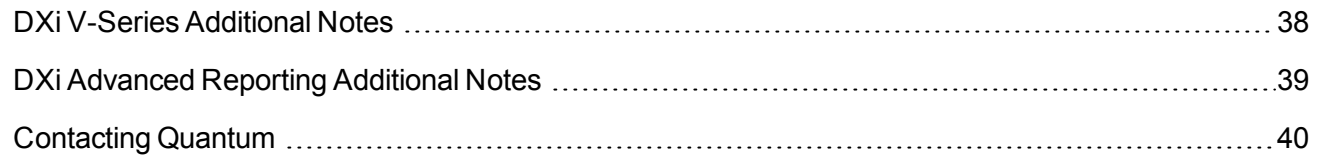

# <span id="page-1-0"></span>Purpose of This Release

DXi 2.3.2.1 Software is a maintenance release for DXi4500, DXi4600, DXi4701, DXi6500, DXi6700, DXi6800, and DXi8500 disk backup systems, as well as the DXi V1000 and DXi V4000 virtual appliances.

## What's New

This release provides important enhancements and bug fixes. To review all bug fixes, see [Resolved](#page-8-0) Issues on [page 9](#page-8-0).

- Latest Apache update addresses known security issues (CVE-2014-0118, CVE-2014-0231, CVE-2014-0226, CVE-2014-5704).
- Samba 3.6.12-7082 release to address known security issue.
- Security fix to address delegation handling denial of service (CVE-2014-8500).
- DXi firmware updates.
- Enhancements and bug fixes to the DXi blockpool.
- DXi space management bug fixes.

## New Features in DXi 2.3 Software

In addition, DXi 2.3.2.1 Software includes all features introduced in DXi 2.3 Software:

- <sup>l</sup> **Web Browser Compatibility** Access the DXi Remote Management Console using Google Chrome, in addition to Microsoft Internet Explorer and Mozilla Firefox.
- <sup>l</sup> **Help Menu** Quickly access documentation and learning resources on Quantum.com, as well as the built-in online help, using the **Help** drop-down menu.
- <sup>l</sup> **Multiple Replication Targets** Replicate data from a source DXi system to up to two target DXi systems. Each share or partition can be configured individually to replicate to one or both targets, and replication can be paused per target.
- <sup>l</sup> **Replication Send Page** The redesigned **Replication > Send** page lets you easily manage data replication for all shares or partitions. In addition, you can quickly enable or disable replication for one or more shares or partitions.
- <sup>l</sup> **OST Status Page** The enhanced **Status > OST** page provides statistics for recent OST optimized duplication as well as DXi Accent activity.
- <sup>l</sup> **Replication Configuration Page** The redesigned **Configuration > Replication** page allows you to manage both replication targets and sources using a single, unified interface.
- **Increased Replication Snapshots** You can retain up to 32 snapshots for each share or partition configured for replication.
- LTO-6 Support LTO-6 drives in Quantum Scalar libraries are supported for use with path to tape data movement and will display on the **Configuration > PTT > Physical Device Discovery** page.
- <sup>l</sup> **Scheduler Page** The redesigned **Configuration > Scheduler** page provides tools for quickly adding a new scheduled event, as well as for managing schedules for multiple shares or partitions.
- <sup>l</sup> **Network Address Translation (NAT)** You can specify a NAT IP address for the DXi to enable replication across a public network, when the source and target are located behind NAT-enabled routers.
- <sup>l</sup> **Drive Replacement Page** The **Drive Replacement** page provides step-by-step guidance to help you replace a single failed drive in your DXi6500, DXi6700, or DXi6800 system.
- <sup>l</sup> **Software Upgrade Utility** The **Software Upgrade Utility** can automatically check for software upgrades for your DXi system. If an upgrade is found, you can choose to download and install it to update your DXi to the latest software version.
- **Chargeback Reporting** DXi Advanced Reporting enables per share reporting, also called chargeback reporting. Using the chargeback reports, you can see ingest, incoming replication, and outgoing replication statistics for individual CIFS/NFS shares, OST LSUs, or VTL partitions.

**Note:** The latest version of DXi Advanced Reporting (version 2.3.2) is included with DXi 2.3.2.1 Software. There is no need to install or update DXi Advanced Reporting after upgrading to DXi 2.3.2.1 Software.

**Bug Fixes** - For more information, see [Resolved](#page-8-0) Issues on page 9.

# <span id="page-3-0"></span>Product Compatibility List

The following table provides information about hardware compatibility with DXi 2.3.2.1 Software.

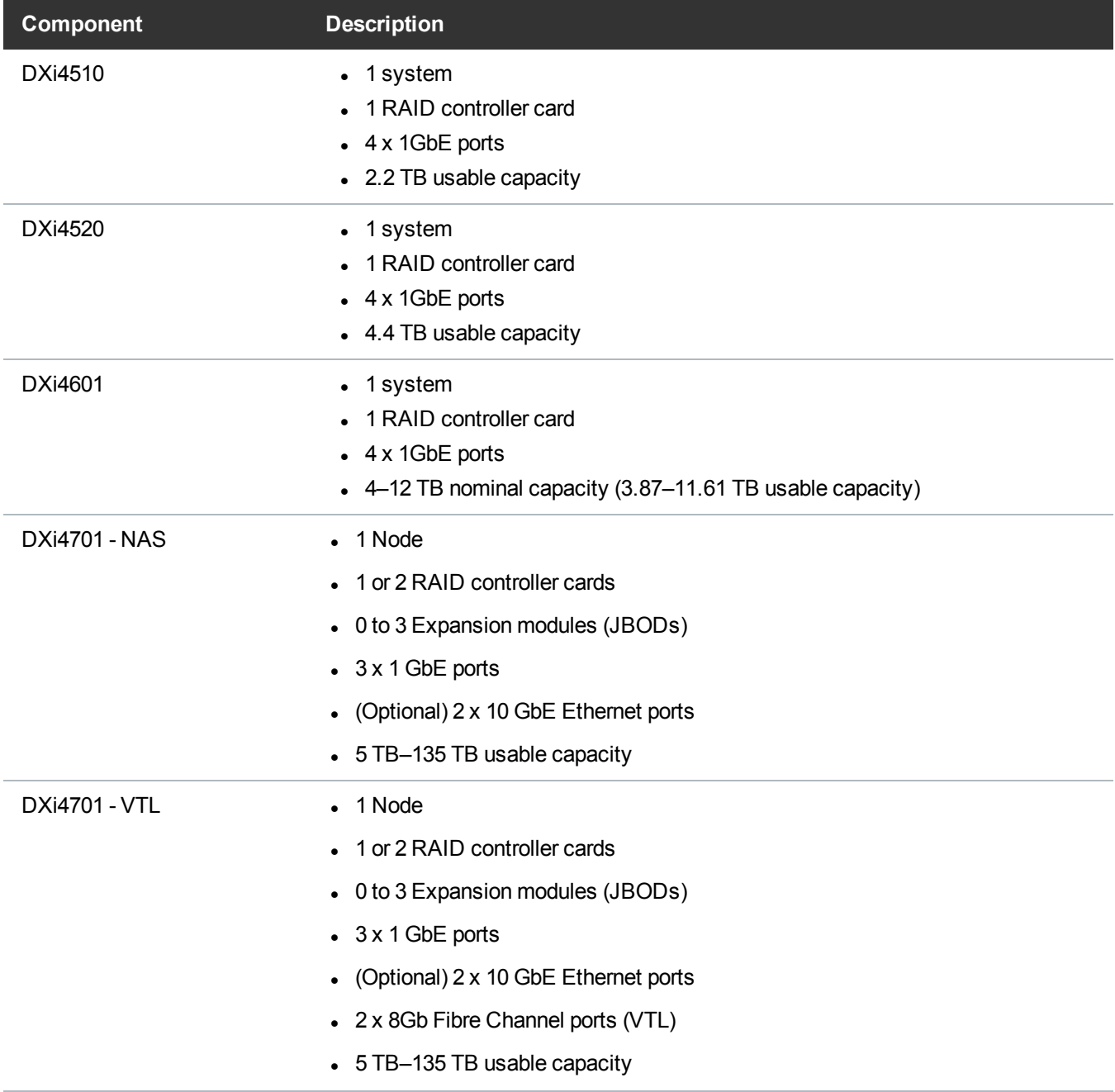

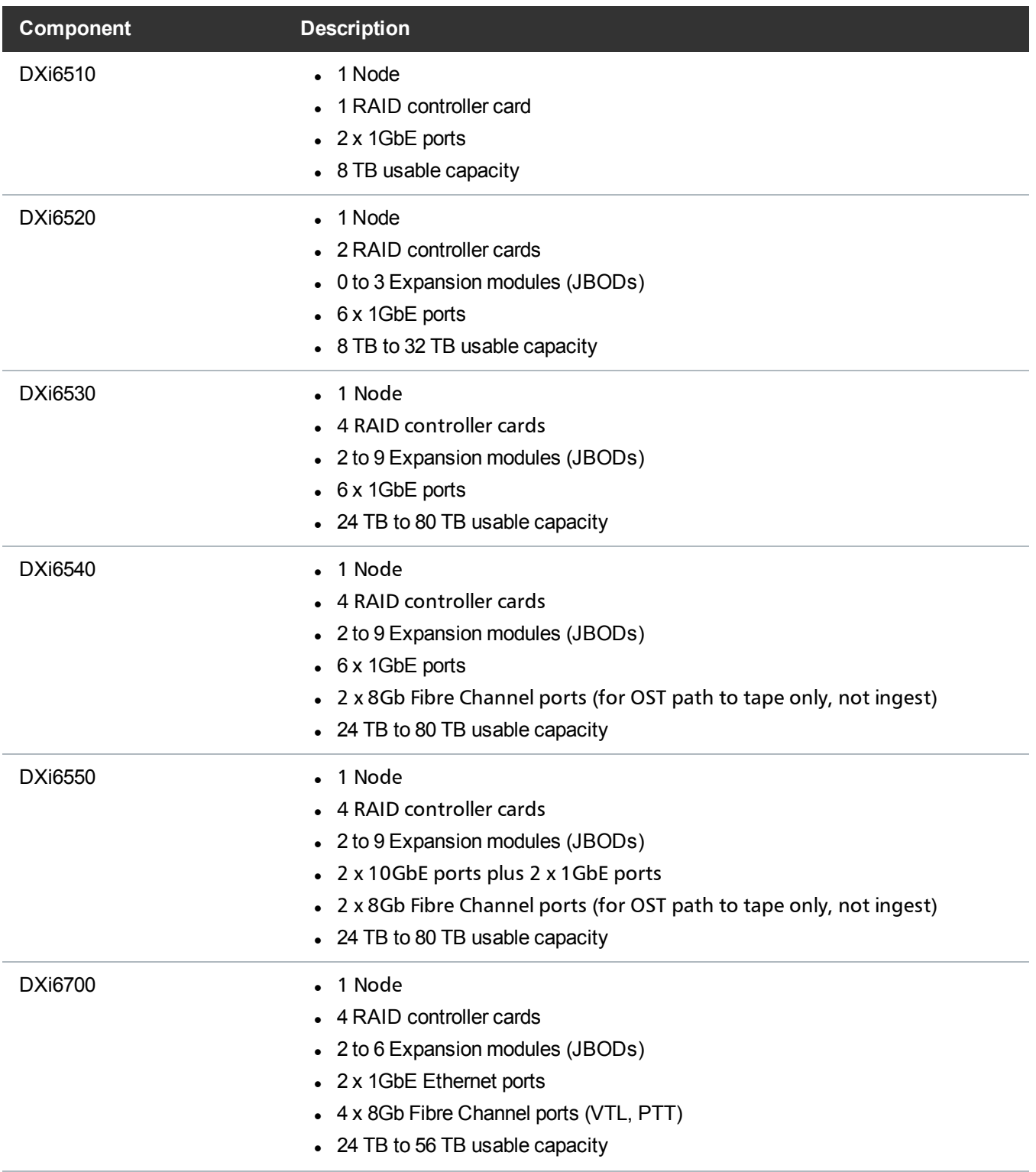

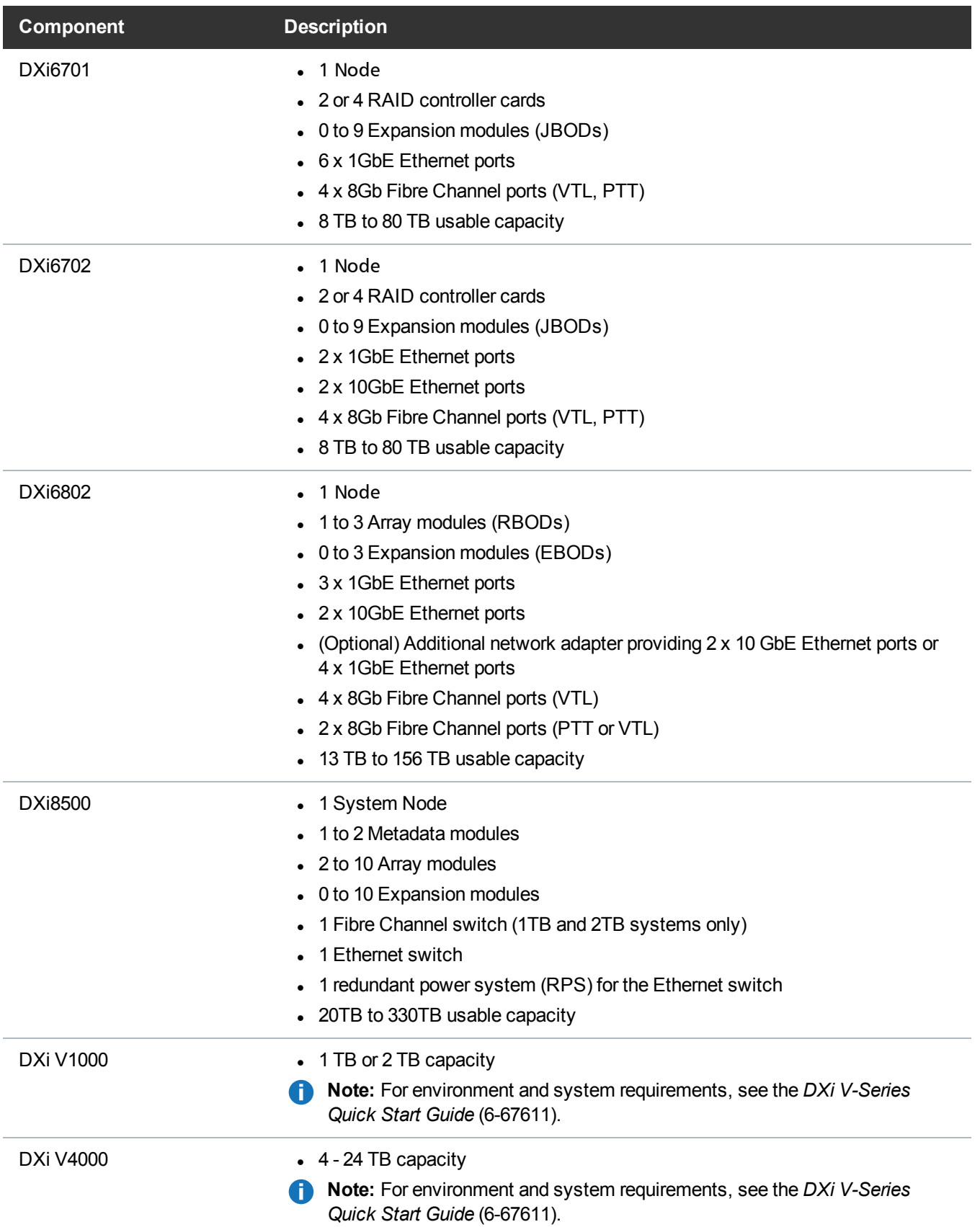

# <span id="page-6-0"></span>Supported Web Browsers

Web browser software is not included with the DXi . You must obtain and install it separately. The DXi remote management console supports the following Web browsers:

- Mozilla Firefox 17 or later
- Google Chrome 21 or later
- Microsoft Internet Explorer 9, 10, or 11

DXi Advanced Reporting requires installation of Adobe Flash Player plug-in 10.x or higher.

**Note:** For correct operation of the remote management console, disable any pop-up blockers and enable JavaScript in your Web browser.

**Note:** DXi Advanced Reporting does not support the 64-bit version of the Flash Player plug-in on Linux. Instead, use the 32-bit Flash Player plug-in and a 32-bit browser.

# <span id="page-6-1"></span>OST Plug-In Support

The Quantum OST 2.9 and 3.0 plug-ins are based on Symantec OpenStorage API specification Version 9.4.2 and 11.1. The following components are required for OST (OpenStorage) operation with the DXi-Series :

- Symantec NetBackup 7.1.x or later or Backup Exec 2010 R3 or later.
- If using the Symantec NetBackup 52xx Appliance platform, version 2.6.0.2 or later.
- Quantum OST Plug-in (downloaded separately through the remote management console or from the Quantum Service and Support Web site).
- Quantum OST storage server (included with the DXi software).

#### Supported Platforms and Software Versions

OST Plug-in support is available for the DXi2500-D, DXi4000, DXi4700-NAS, DXi4700 Multi-Protocol, DXi6000, DXi7500, and DXi8500

OST Plug-ins are available for the following operating systems:

- $\bullet$  Windows 32-bit
- $\bullet$  Windows 64-bit
- Linux

OST Plug-in support is also available for the Symantec NetBackup 52xx Appliance.

The latest versions of all OST Plug-ins are available for download at:

[http://www.quantum.com/serviceandsupport/softwareanddocumentationdownloads/ostclientplugin/index.a](http://www.quantum.com/serviceandsupport/softwareanddocumentationdownloads/ostclientplugin/index.aspx) [spx](http://www.quantum.com/serviceandsupport/softwareanddocumentationdownloads/ostclientplugin/index.aspx)

For more information on OST Plug-in installation, see the *OST Plug-in Installation Instructions* (6-67074)

# <span id="page-7-0"></span>Replication Compatibility

The following table indicates the DXi software levels that can replicate data to one another. Combinations not shown in the table are not supported.

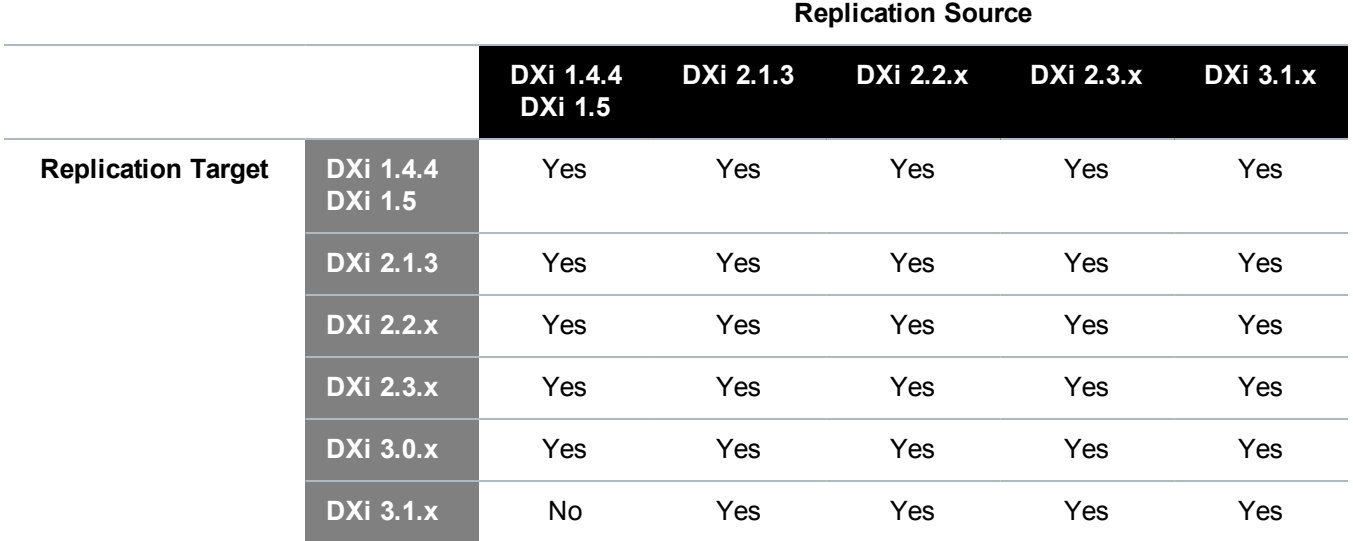

**Note:** The default number of allowed DXi replication sources is 10. If you need to change these default settings, contact Quantum Customer Support.

**In Note:** If data is replicated from a DXi running DXi 2.x Software to another DXi running 2.x, that data cannot be failed back to a DXi running system software 1.x. Perform a failback to a DXi running DXi 2.x Software.

# <span id="page-8-0"></span>Resolved Issues

The following issues were resolved in DXi 2.3.2.1 Software.

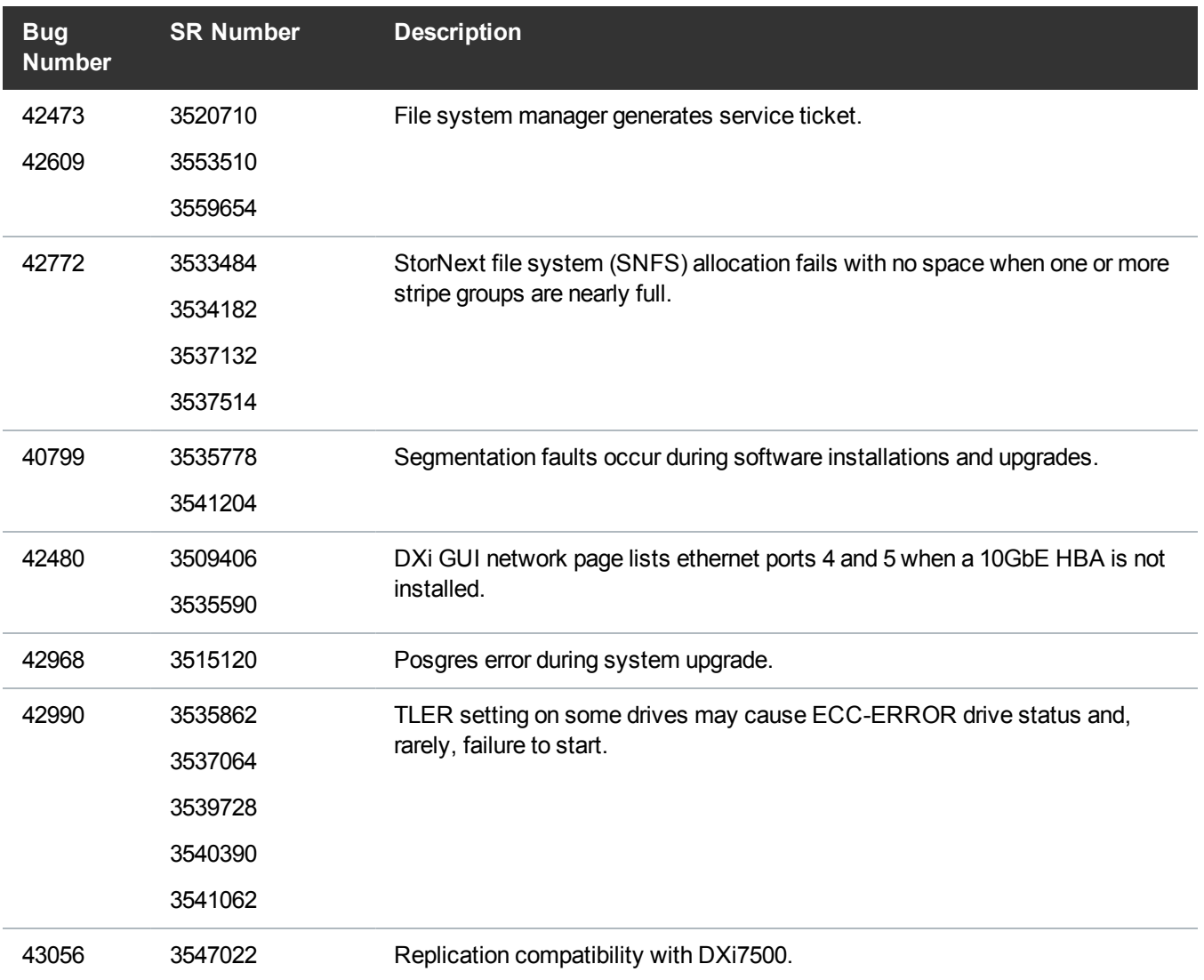

In addition to the resolved issues above, DXi 2.3.2.1 Software includes all the issues that were resolved in DXi 2.3.2 Software.

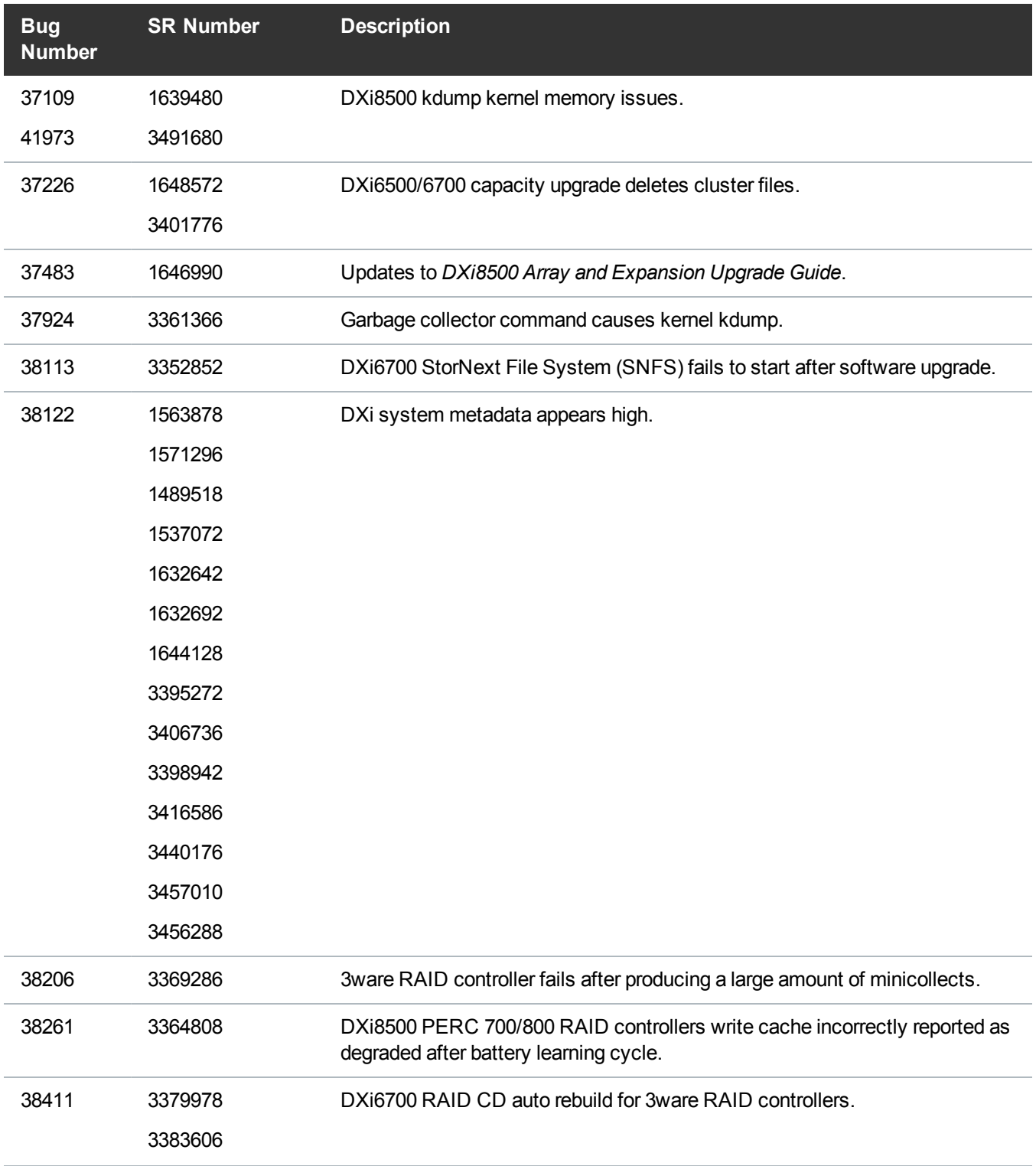

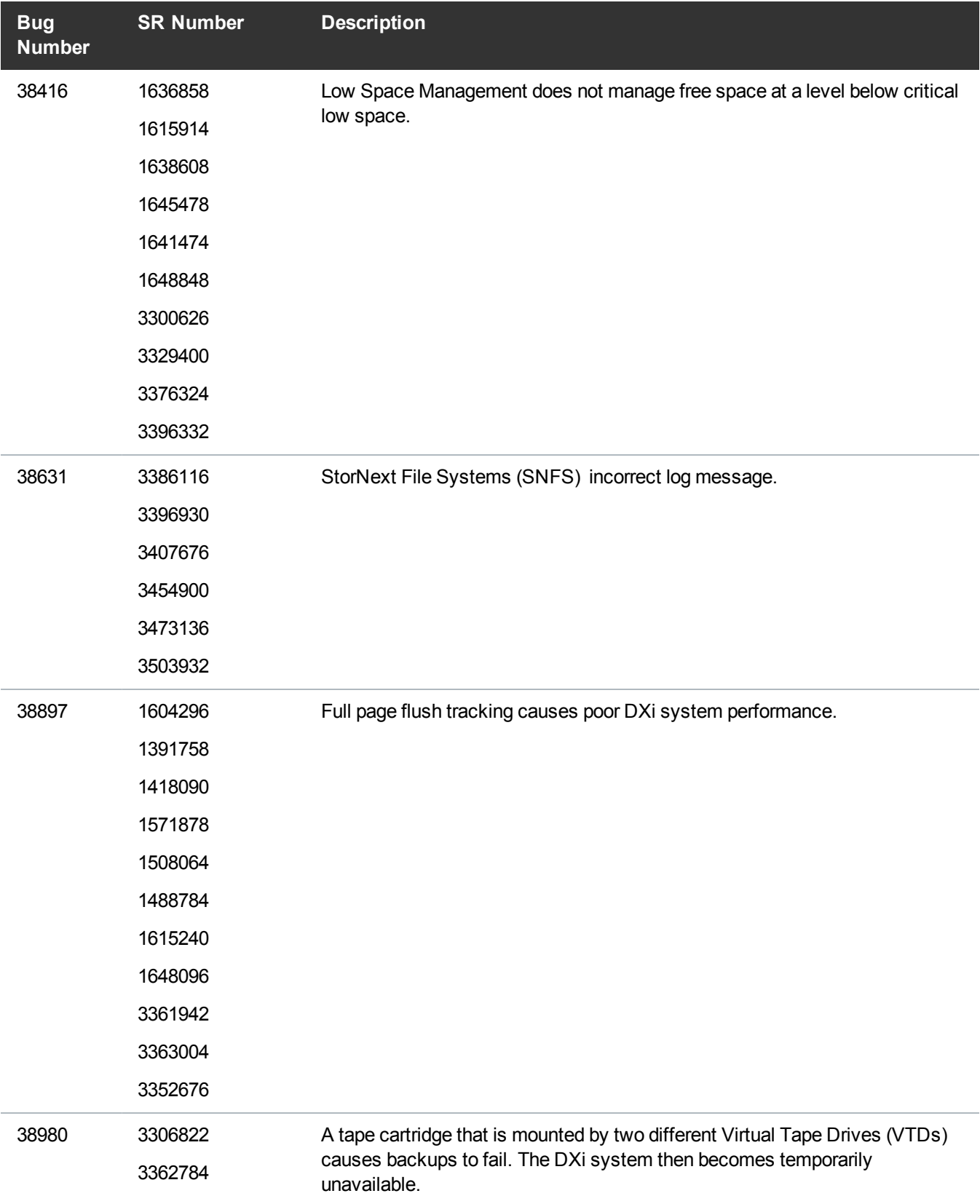

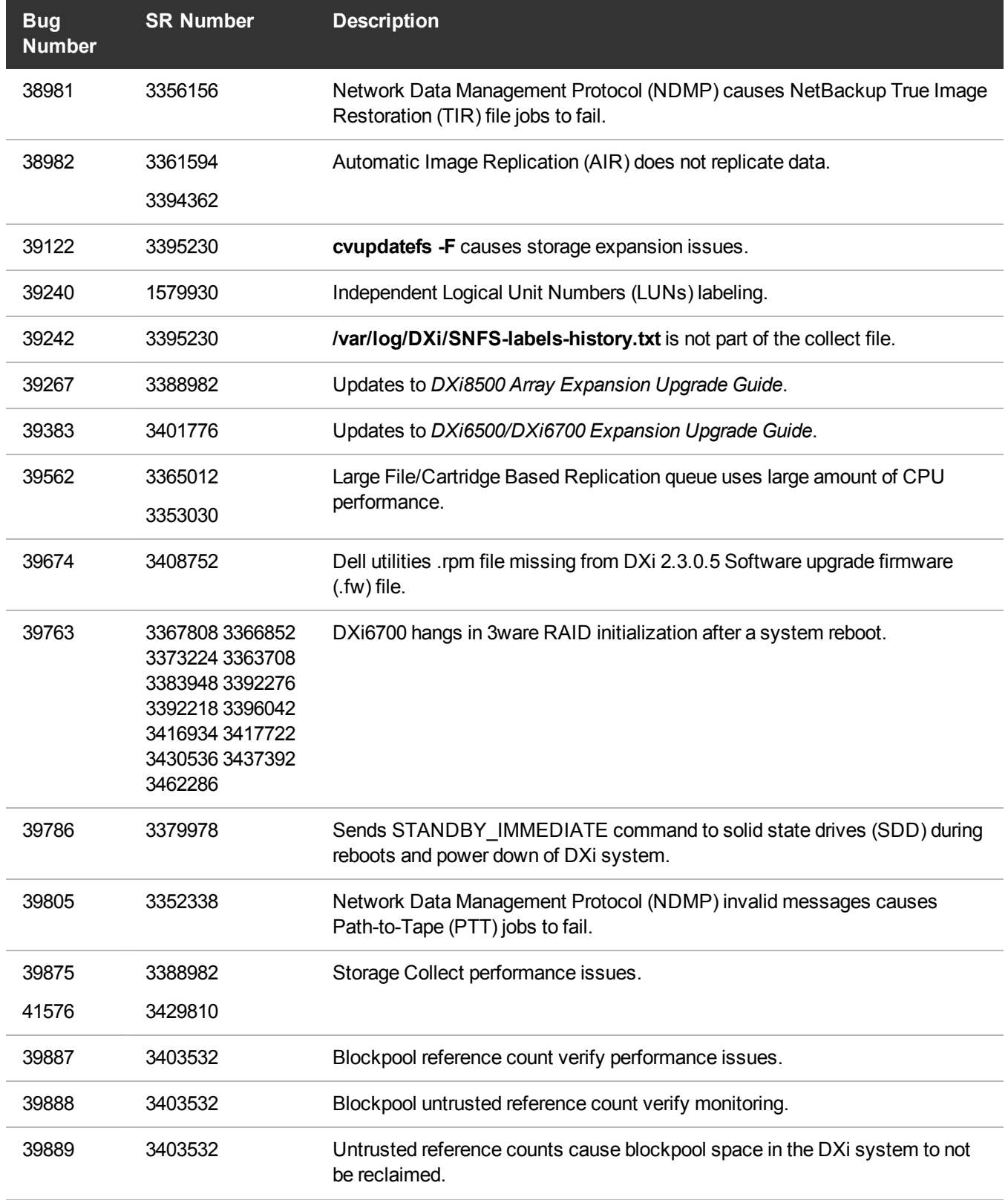

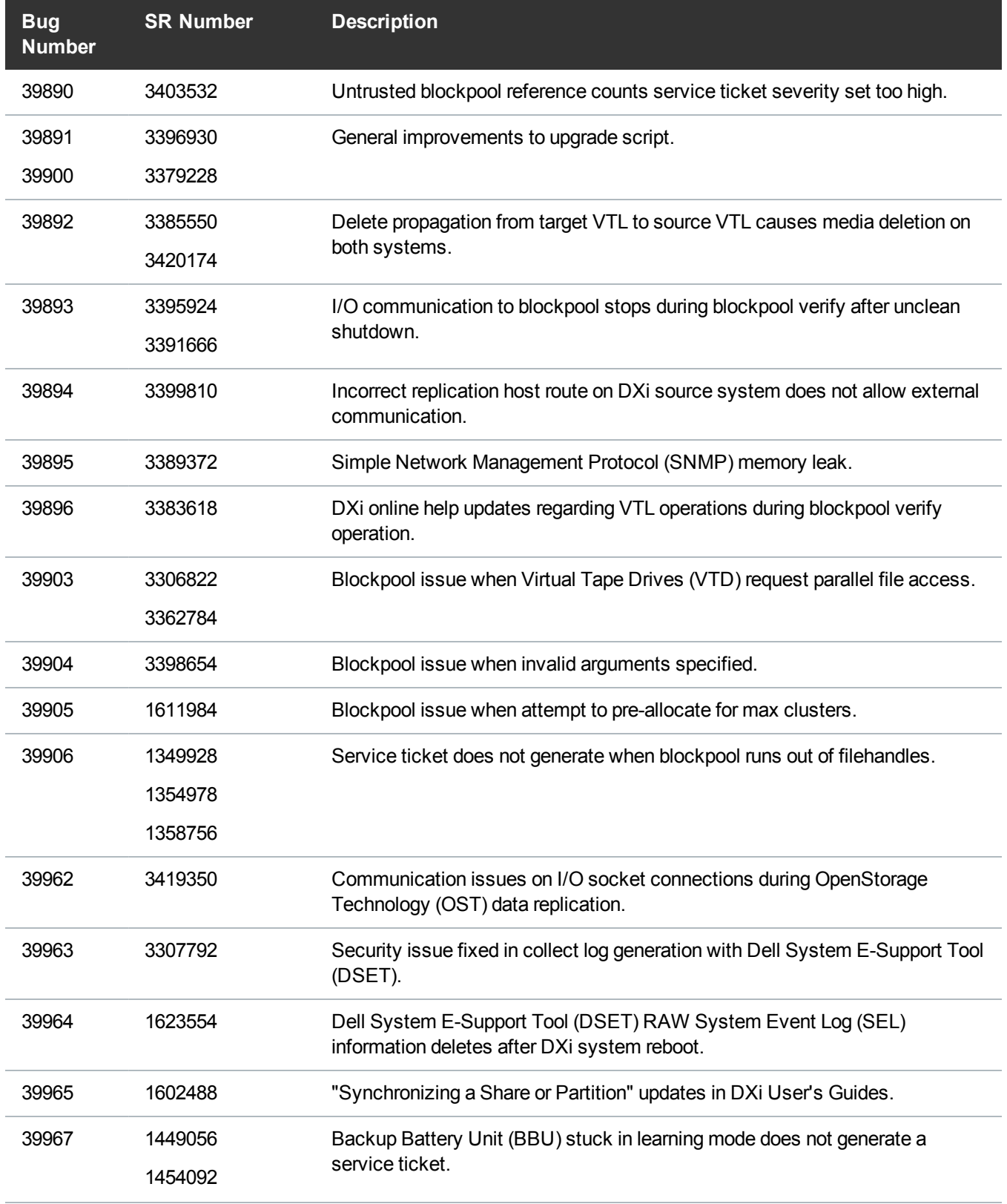

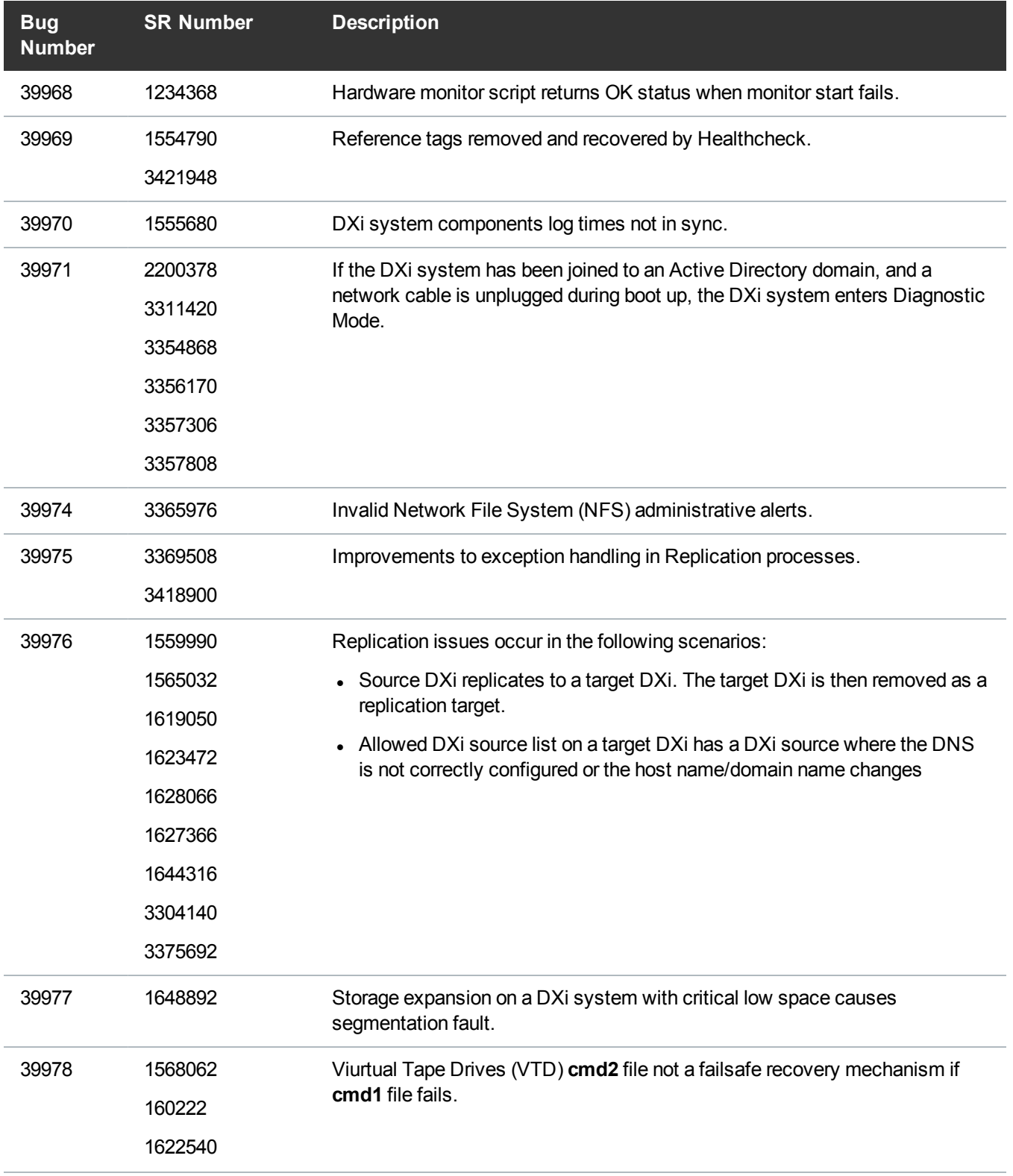

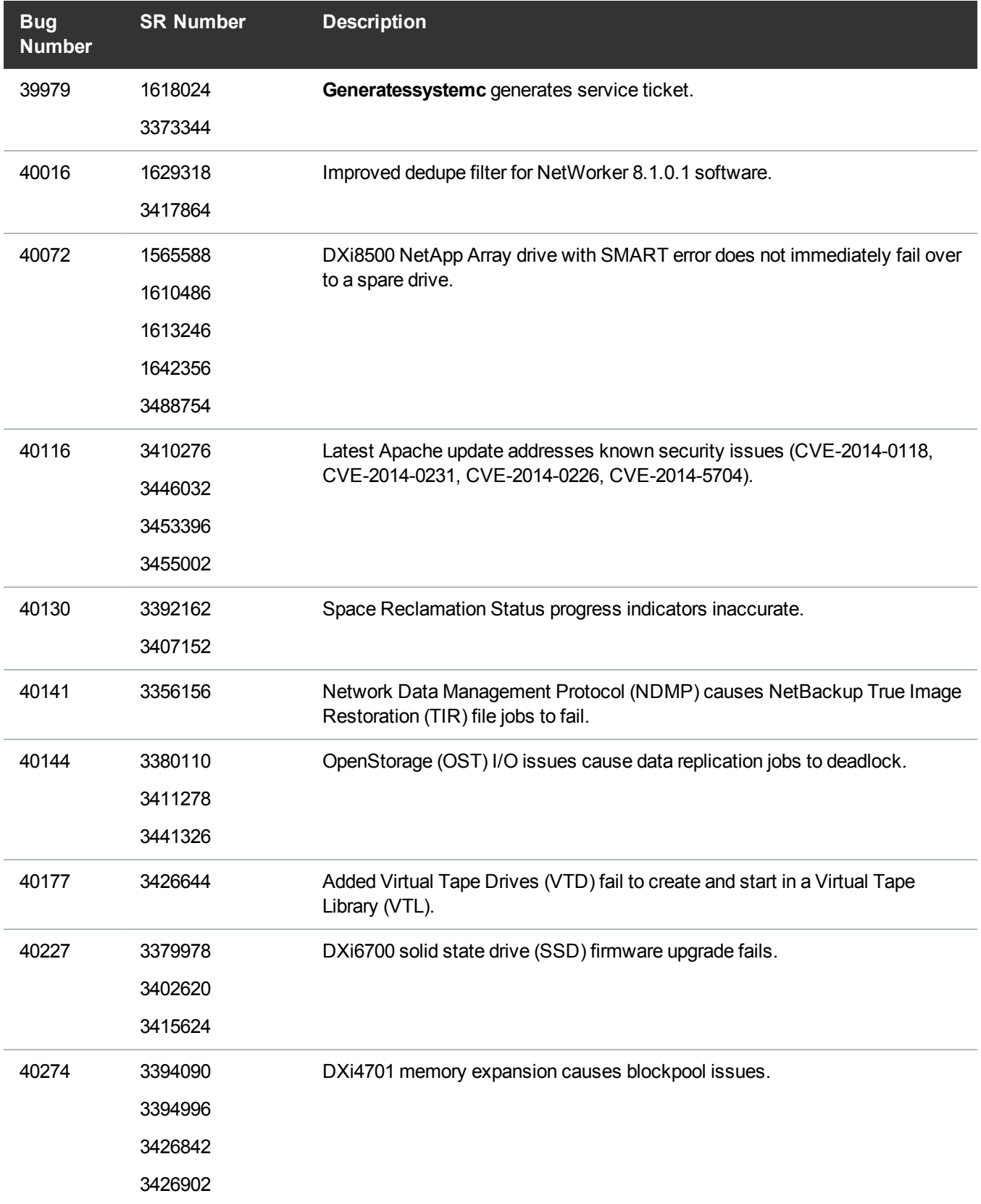

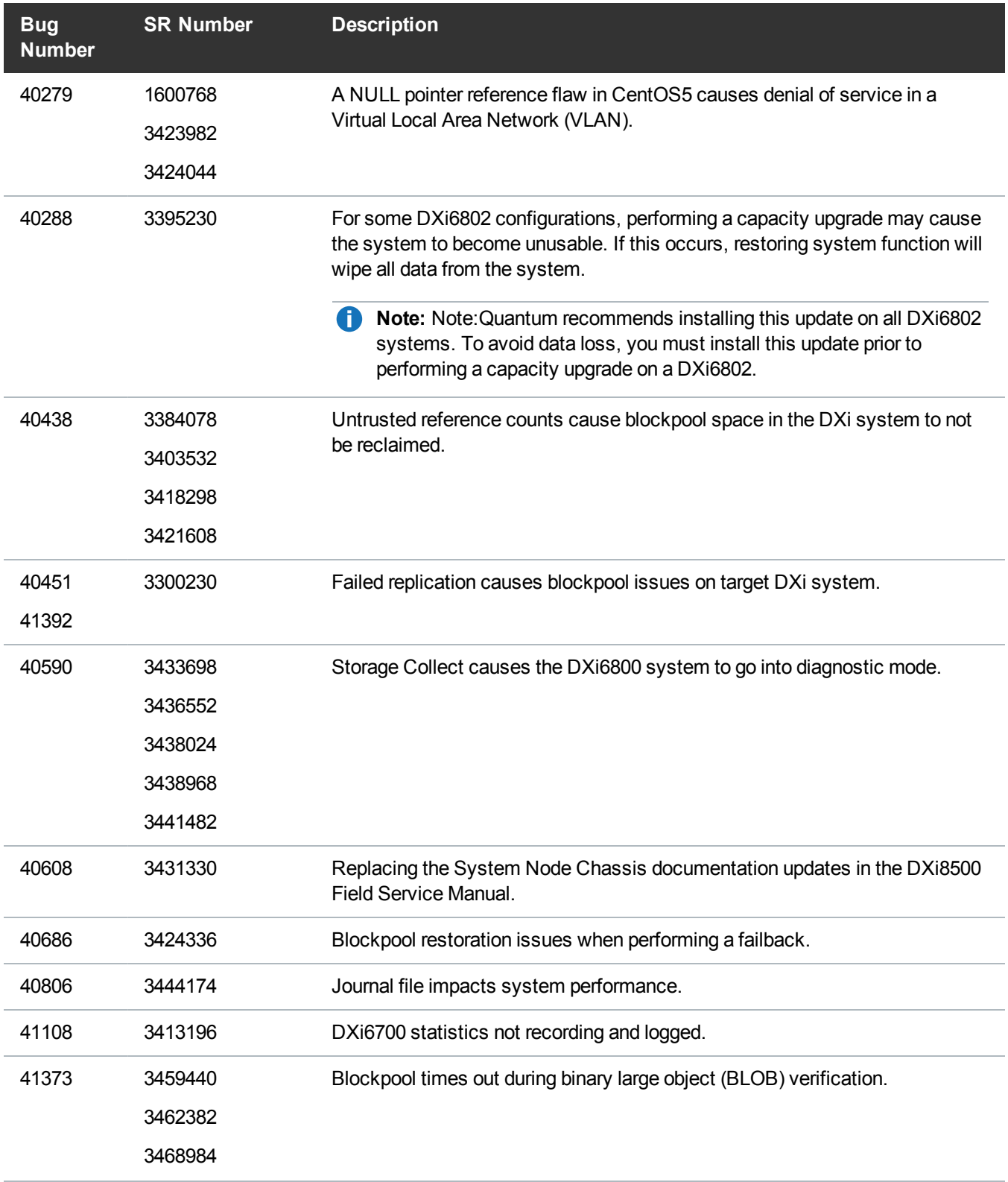

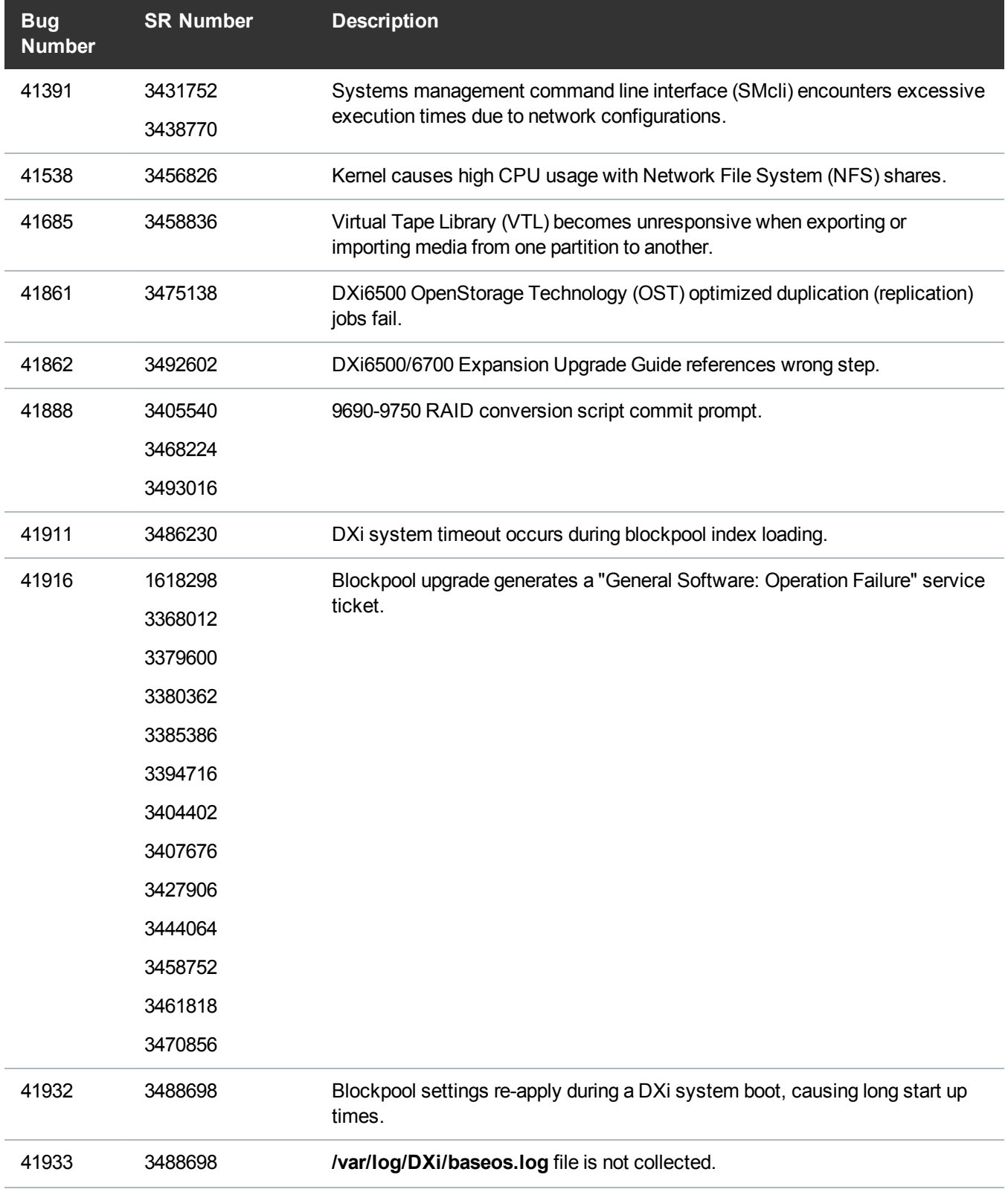

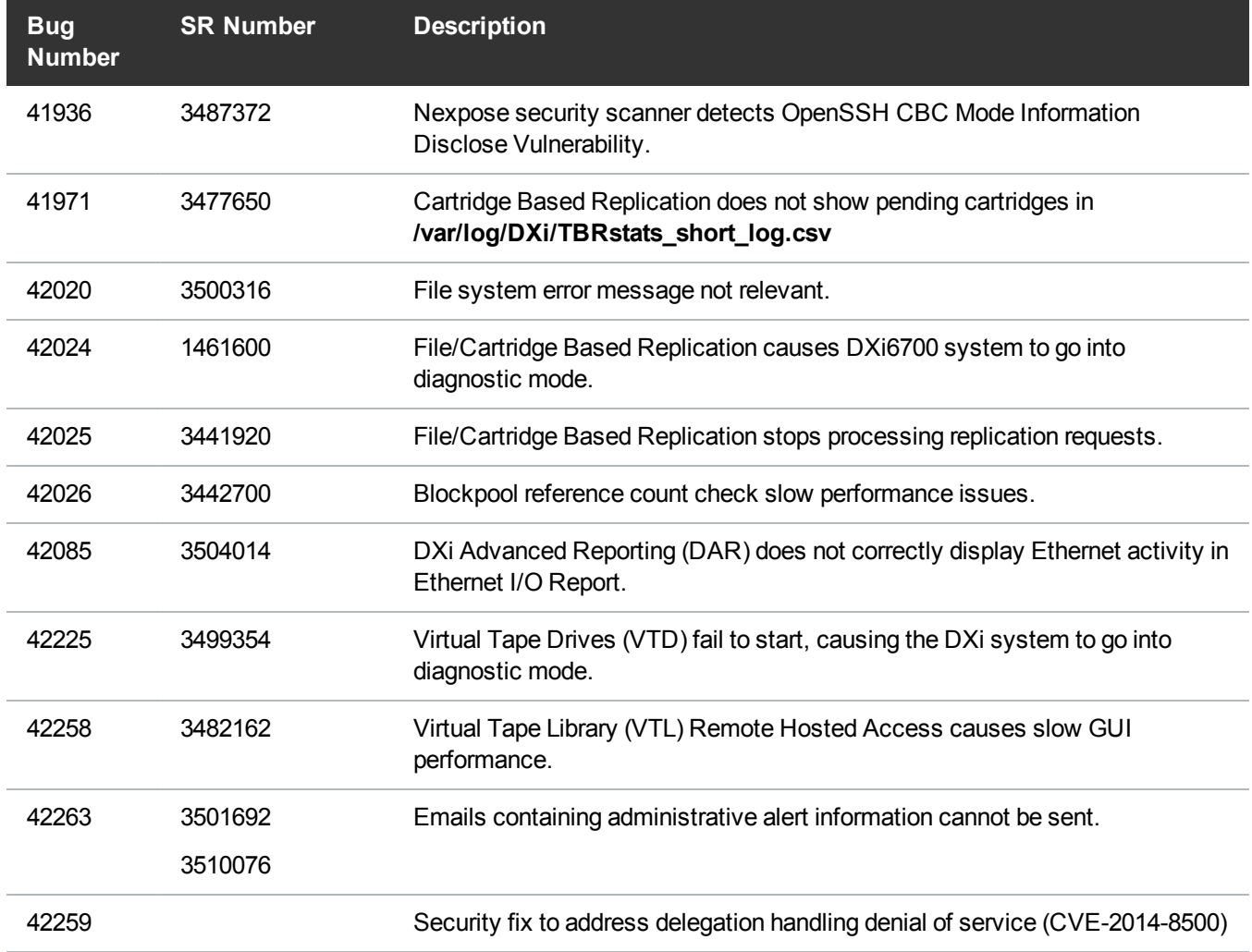

# <span id="page-17-0"></span>Known Issues

DXi 2.3.2.1 Software has the following known issues:

- **[Replication](#page-18-0) Known Issues**
- Space [Reclamation](#page-20-0) Known Issues
- [Network](#page-20-1) Known Issues
- CLI [Known](#page-22-0) Issues
- GUI [Known](#page-22-1) Issues
- NAS [Known](#page-24-0) Issues
- OST [Known](#page-24-1) Issues
- [Installation](#page-25-0) and Upgrade Known Issues
- [Miscellaneous](#page-25-1) Known Issues
- DXi [Advanced](#page-27-0) Reporting Known Issues

**Note:** The Scheduler command line interface (CLI) commands are deprecated in DXi 2.3.2.1 Software. These commands continue to function in DXi 2.3.2.1 Software but will be removed in a future software release. To schedule events, use the **Configuration > Scheduler** page in the remote management console instead.

#### <span id="page-18-0"></span>Replication Known Issues

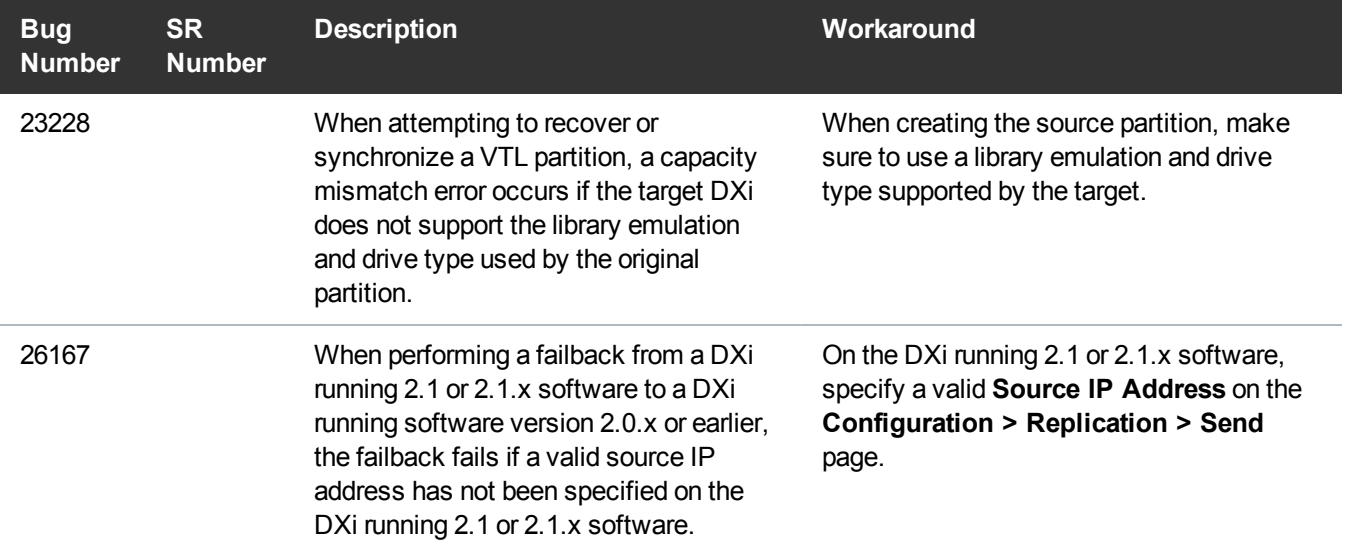

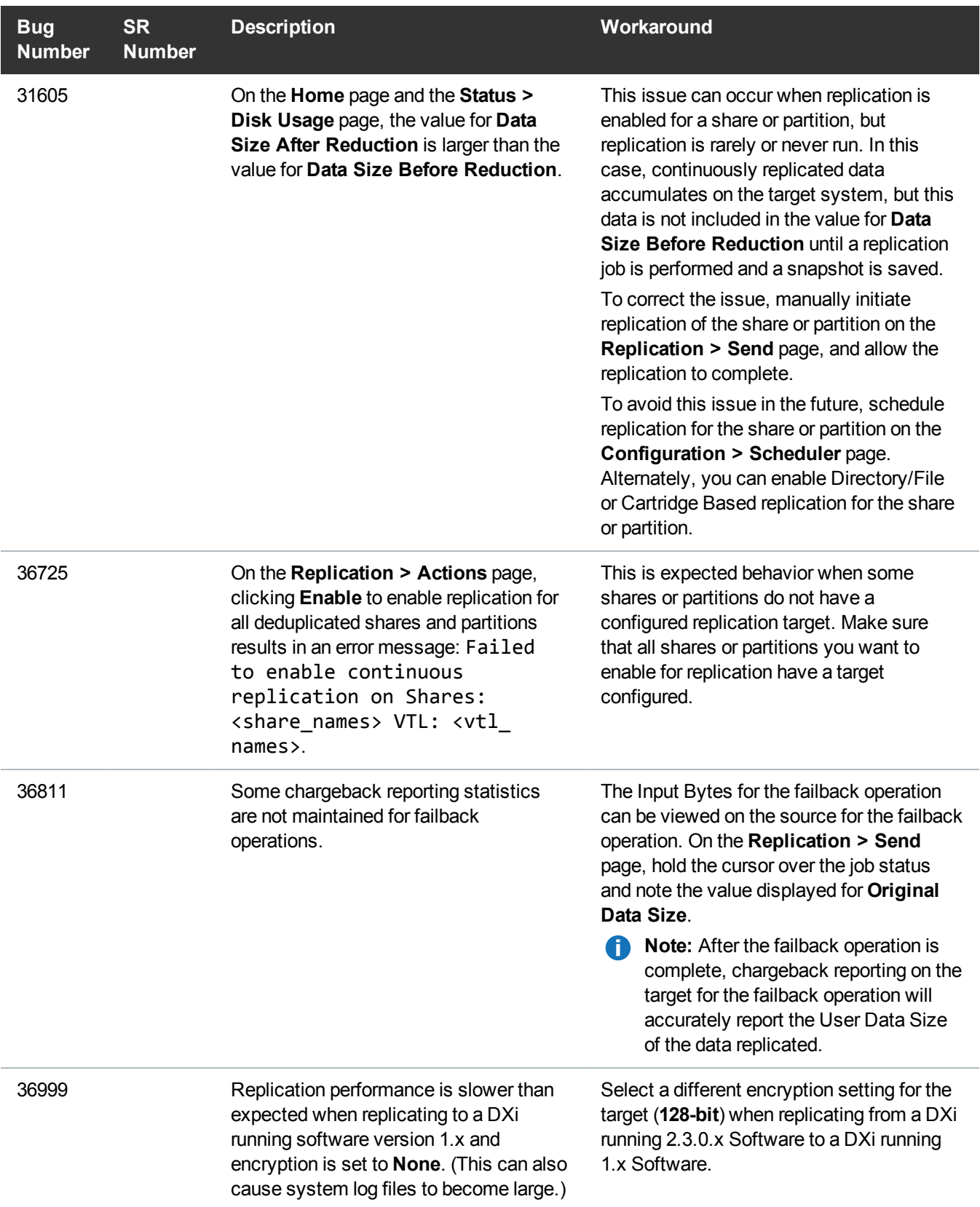

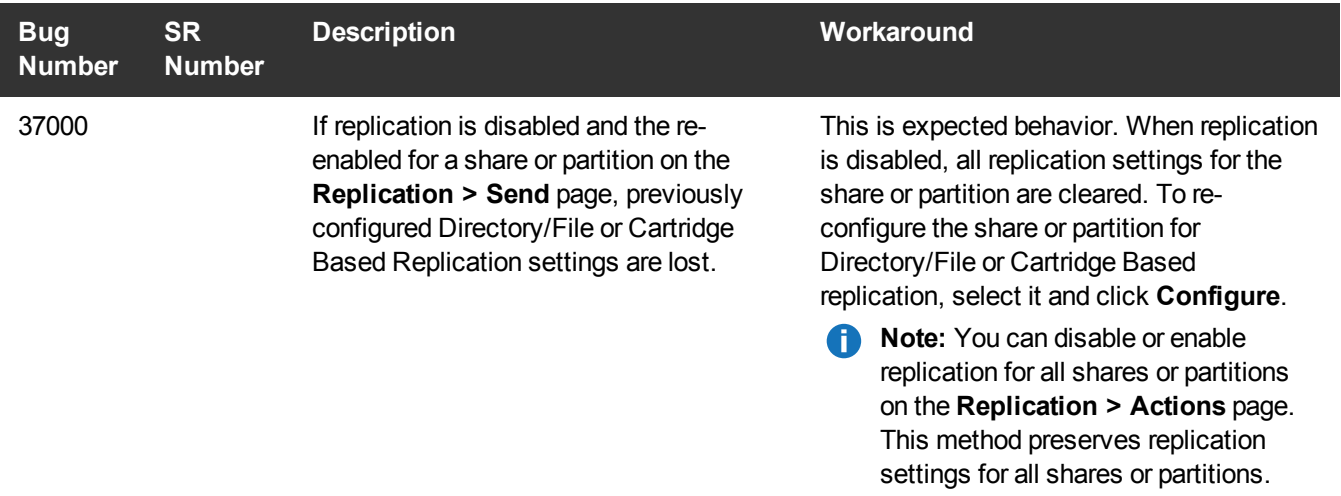

## <span id="page-20-0"></span>Space Reclamation Known Issues

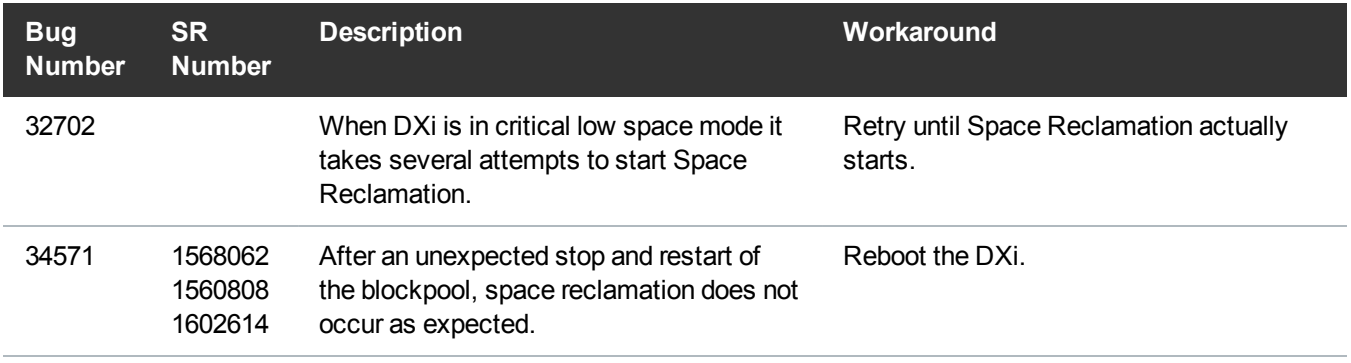

## <span id="page-20-1"></span>Network Known Issues

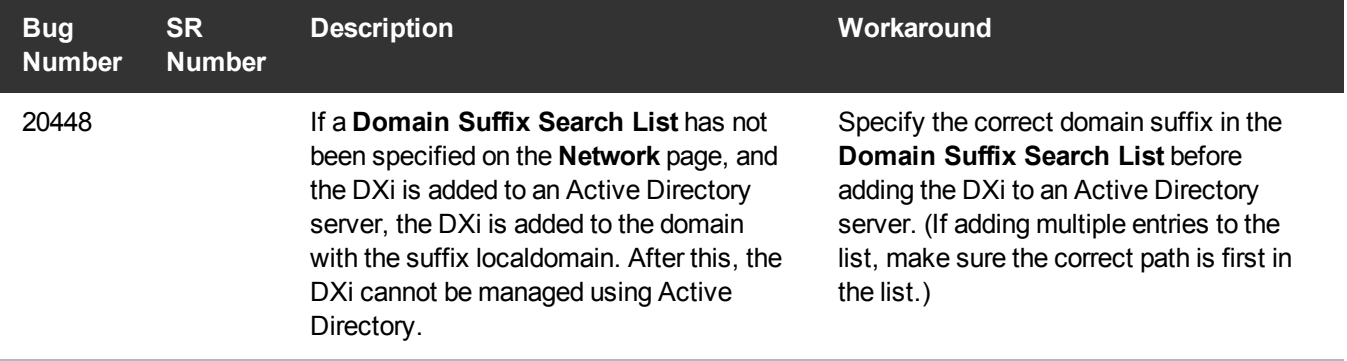

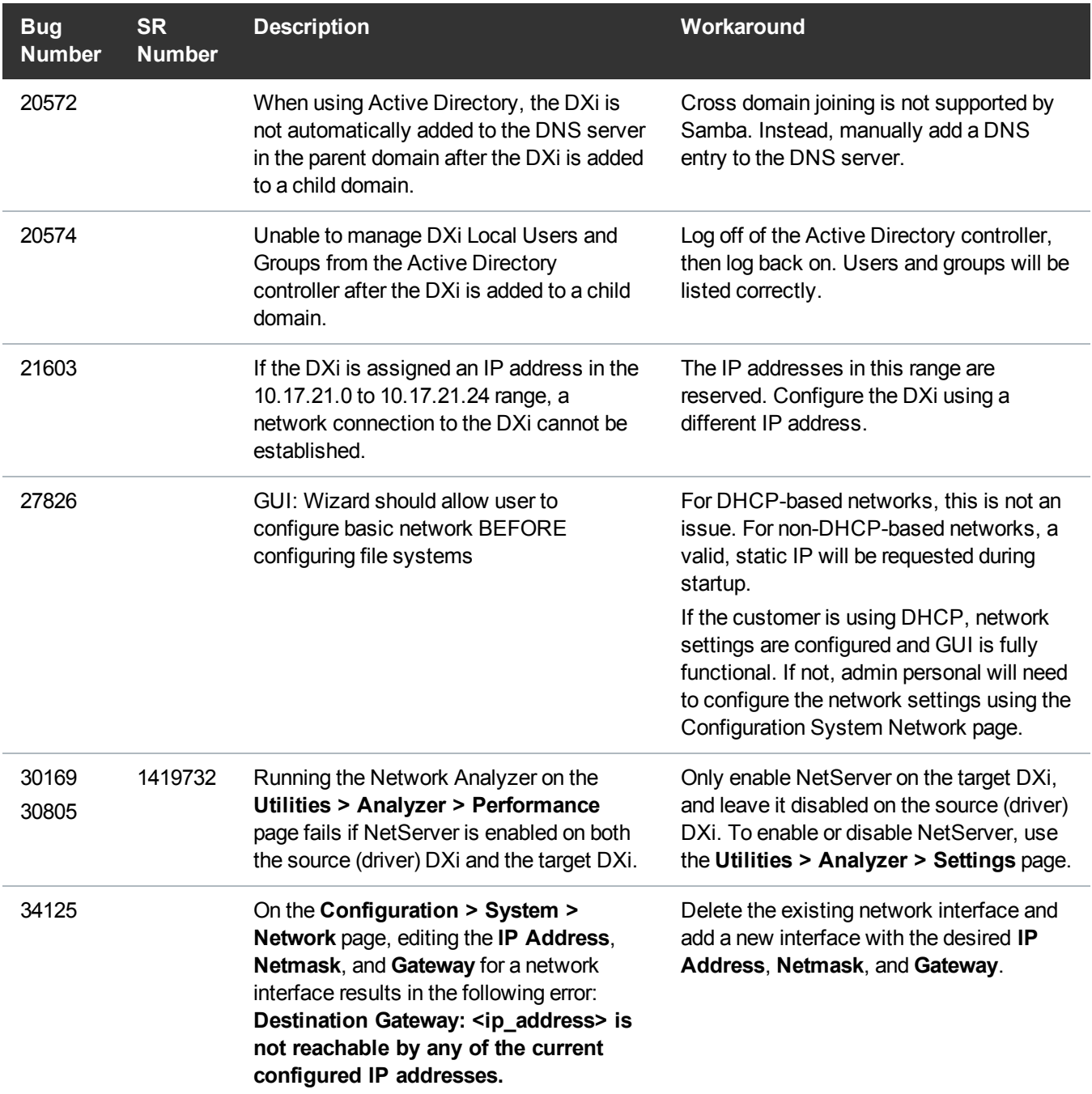

## <span id="page-22-0"></span>CLI Known Issues

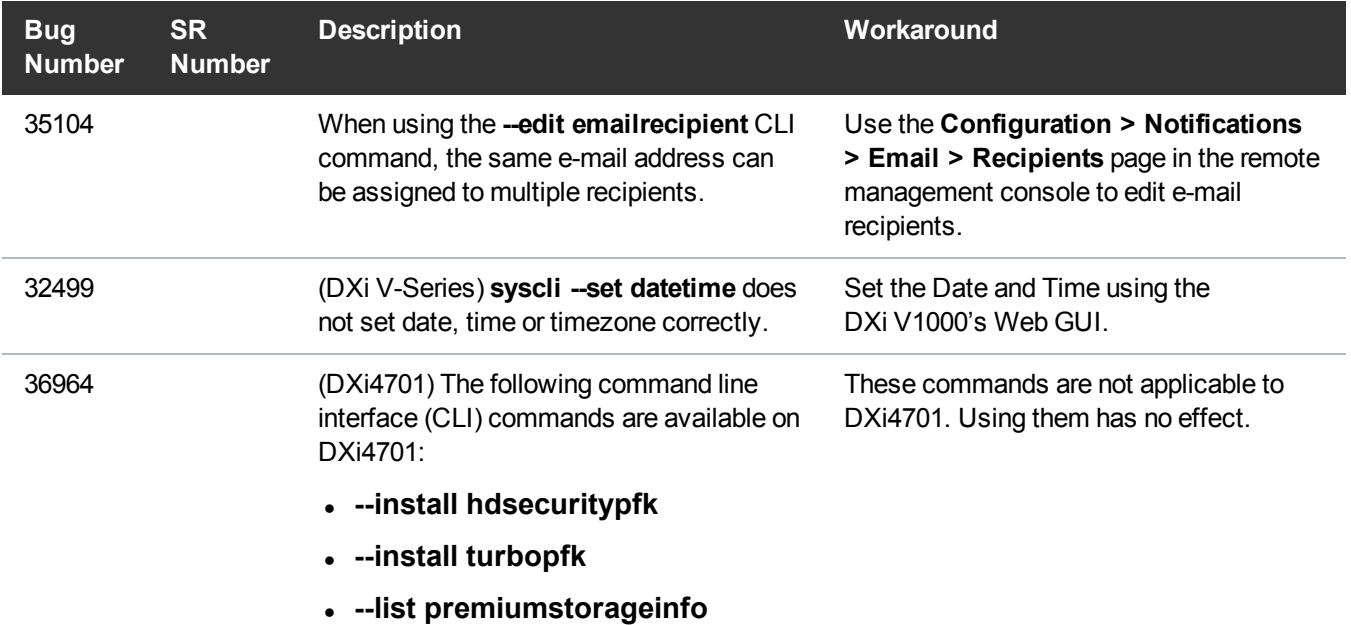

## <span id="page-22-1"></span>GUI Known Issues

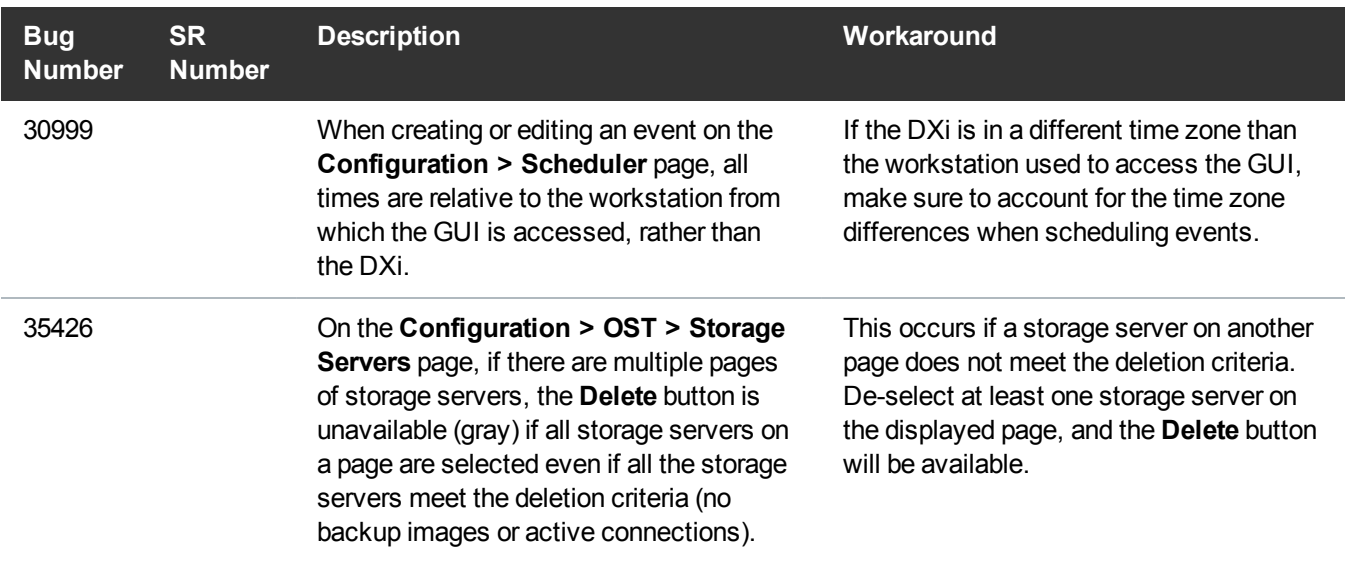

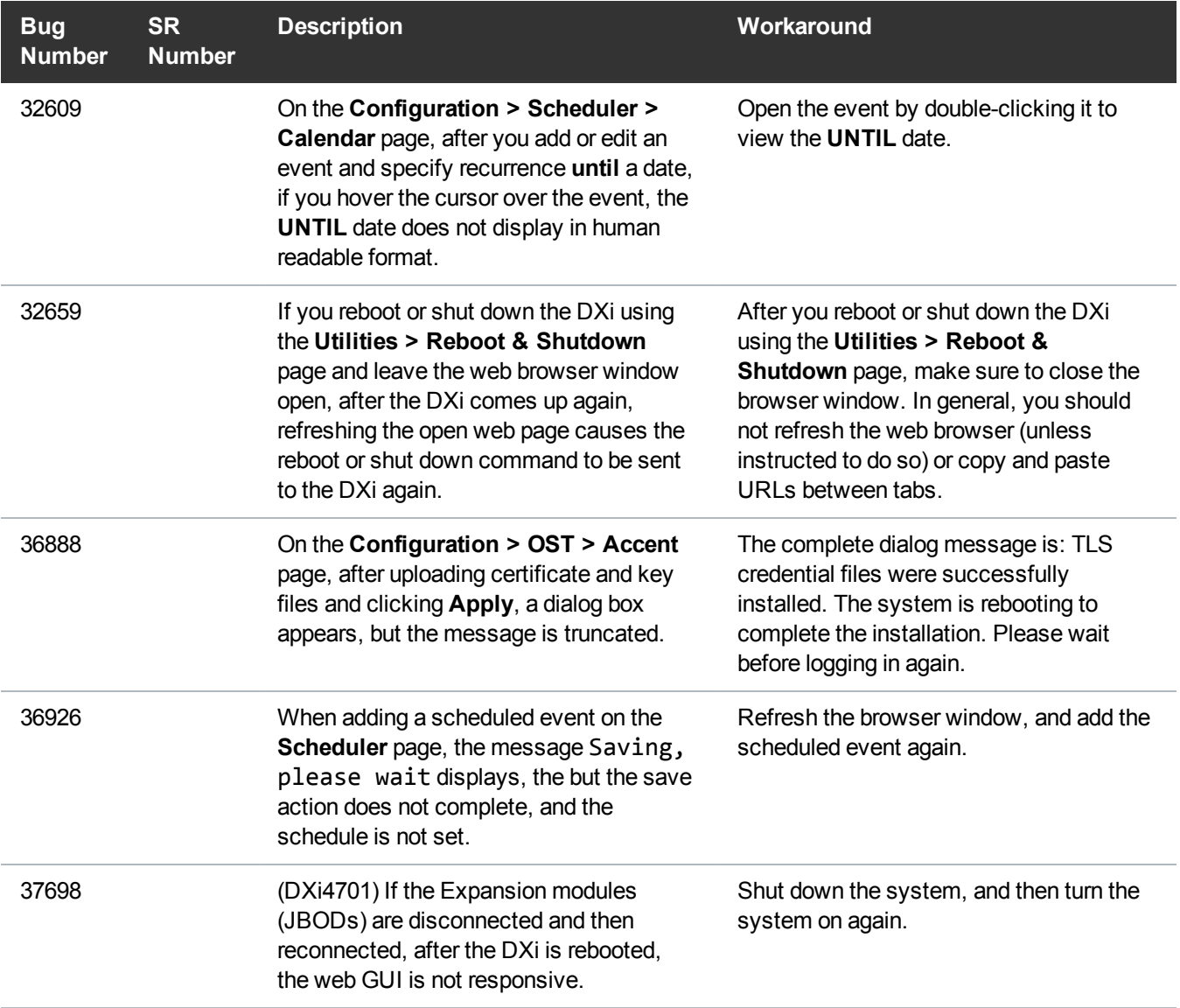

## <span id="page-24-0"></span>NAS Known Issues

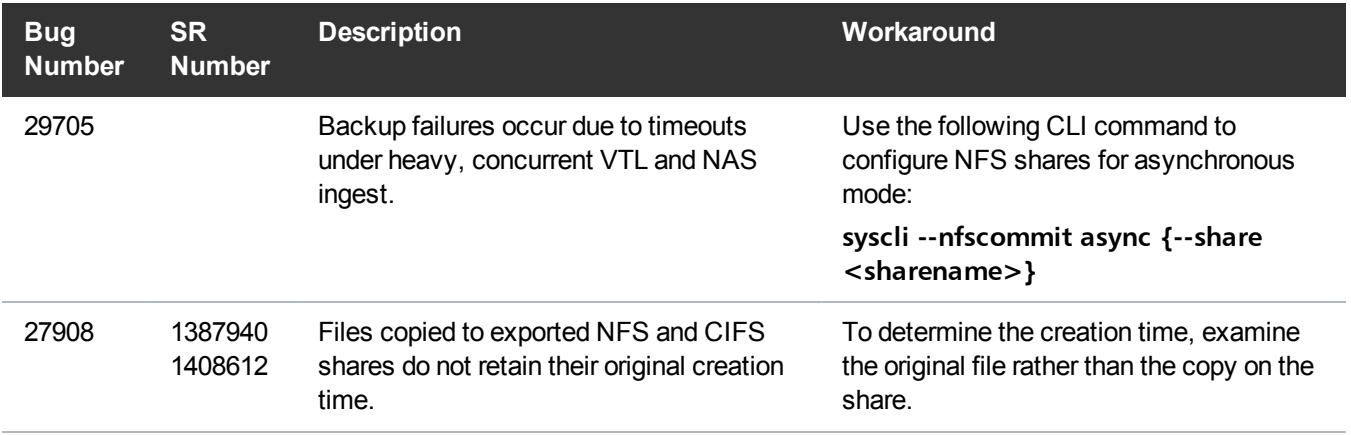

## <span id="page-24-1"></span>**OST Known Issues**

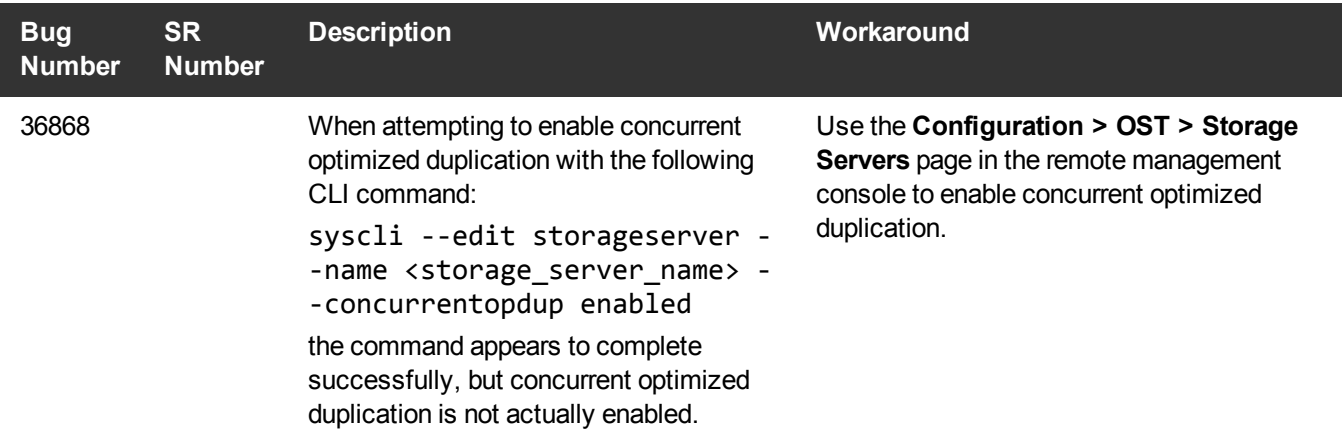

## <span id="page-25-0"></span>Installation and Upgrade Known Issues

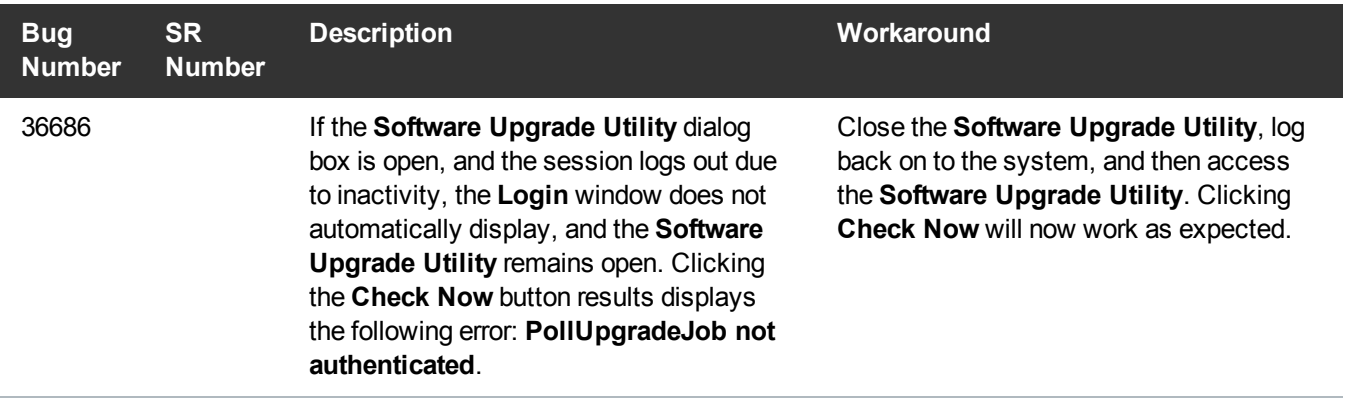

## <span id="page-25-1"></span>Miscellaneous Known Issues

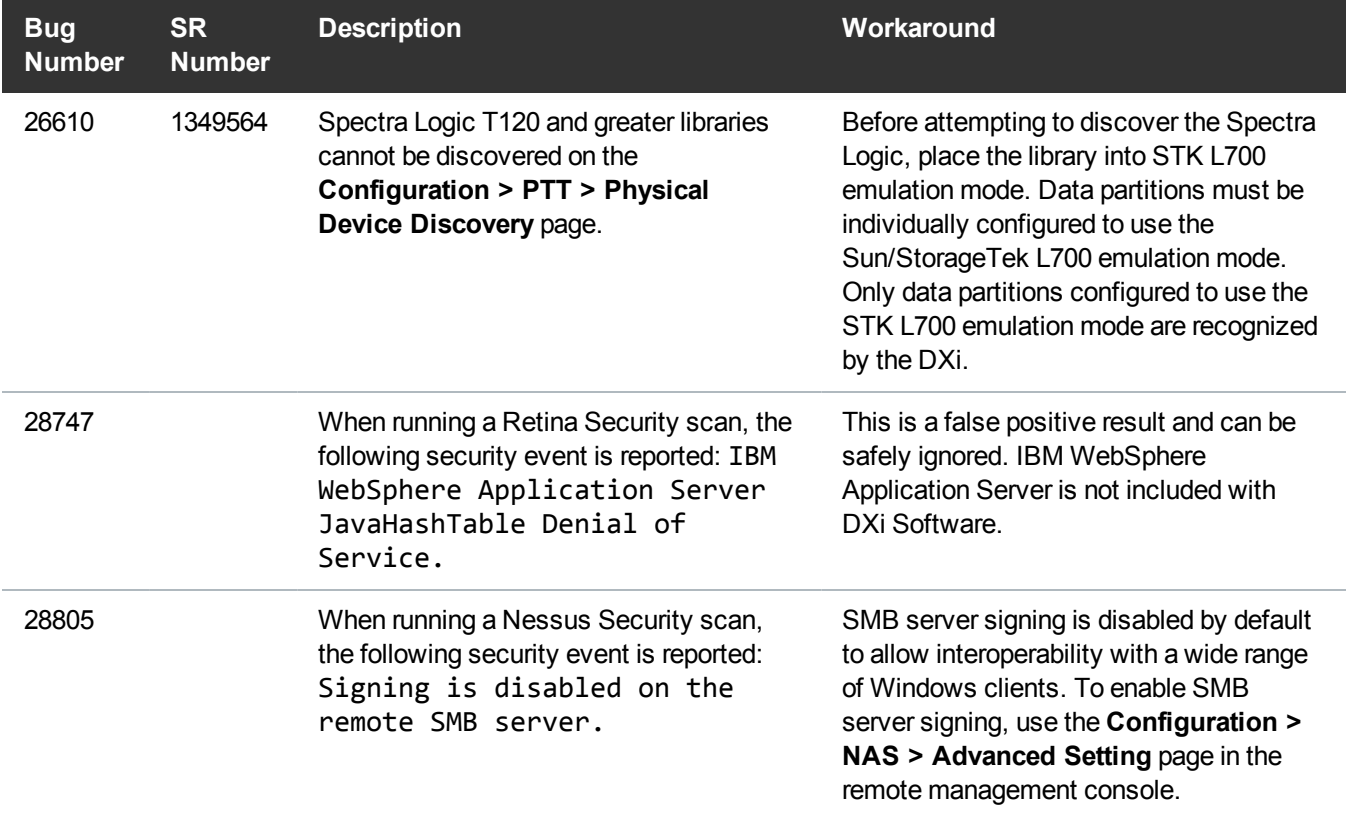

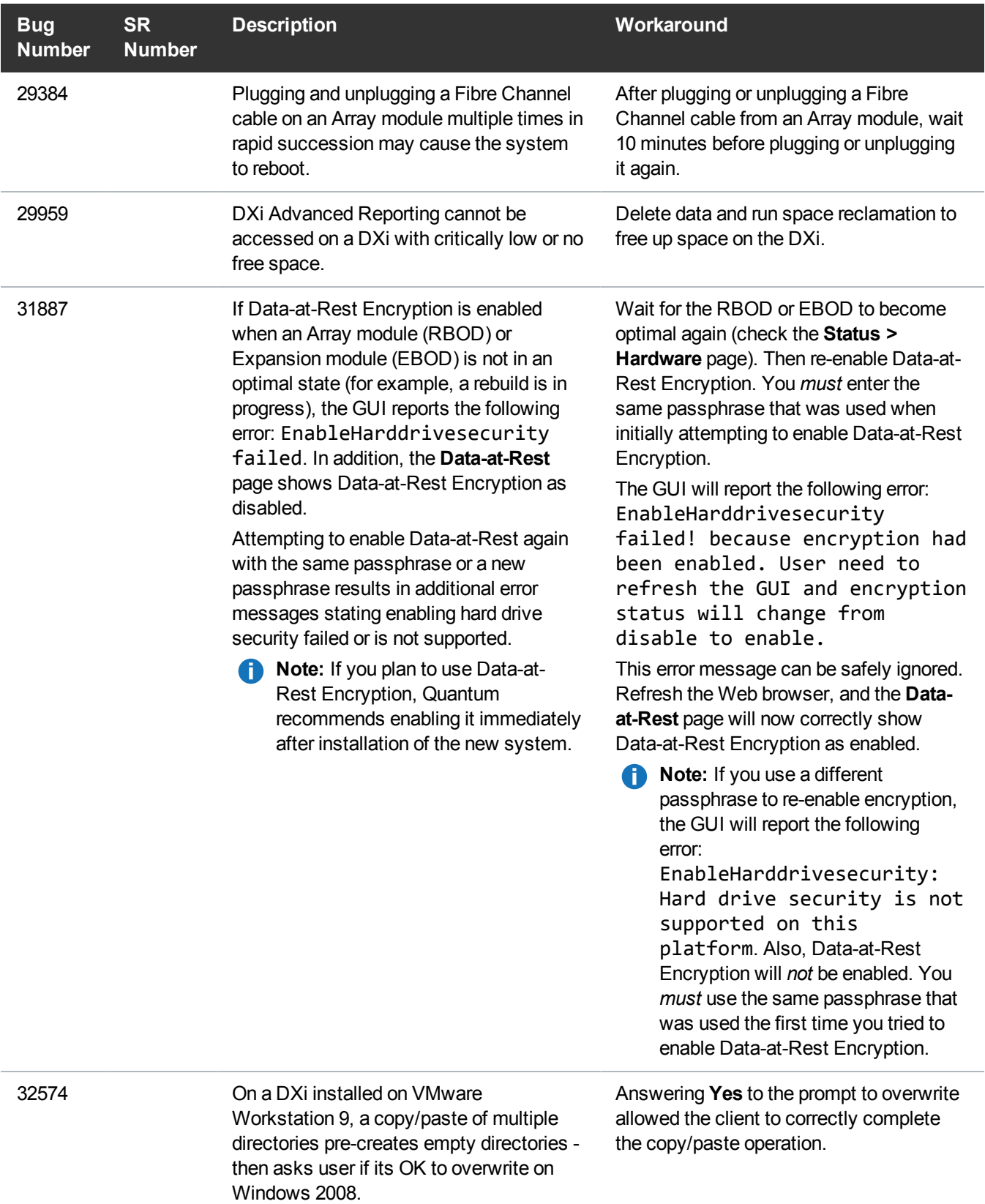

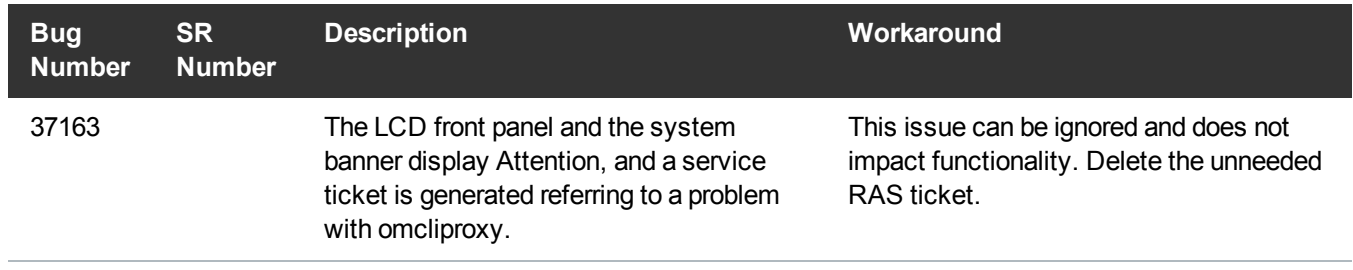

## <span id="page-27-0"></span>DXi Advanced Reporting Known Issues

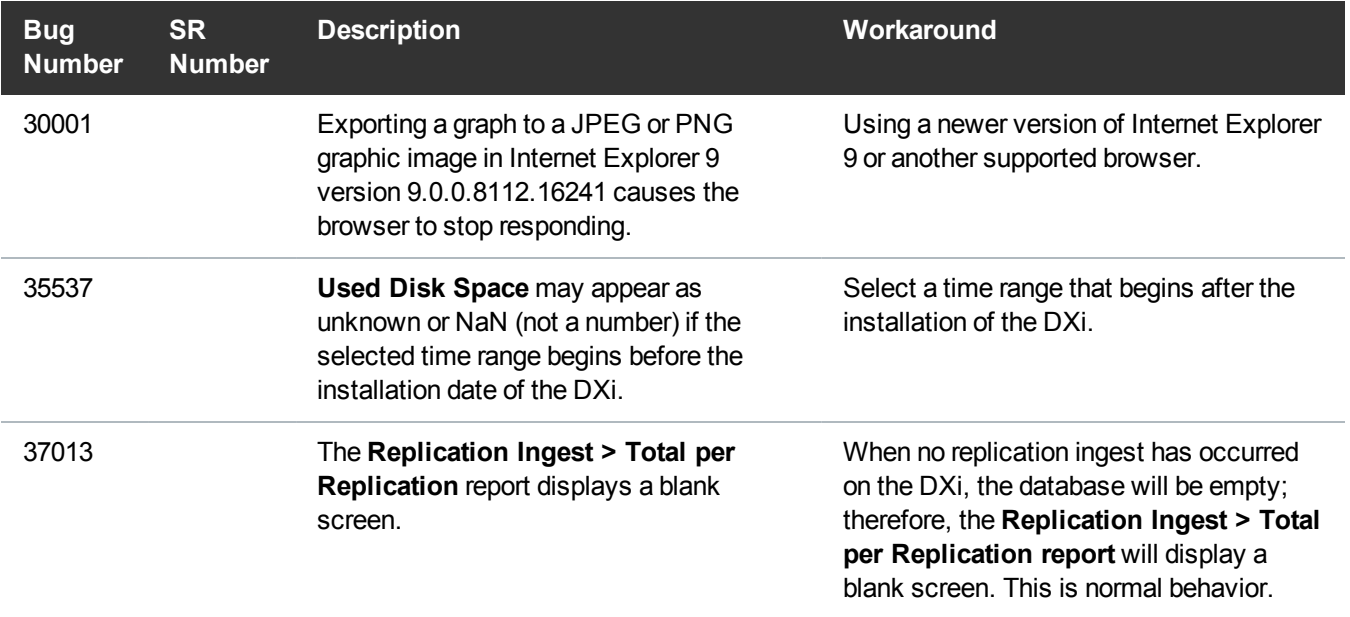

# <span id="page-28-0"></span>**Documentation**

The following documents are currently available for the DXi-Series:

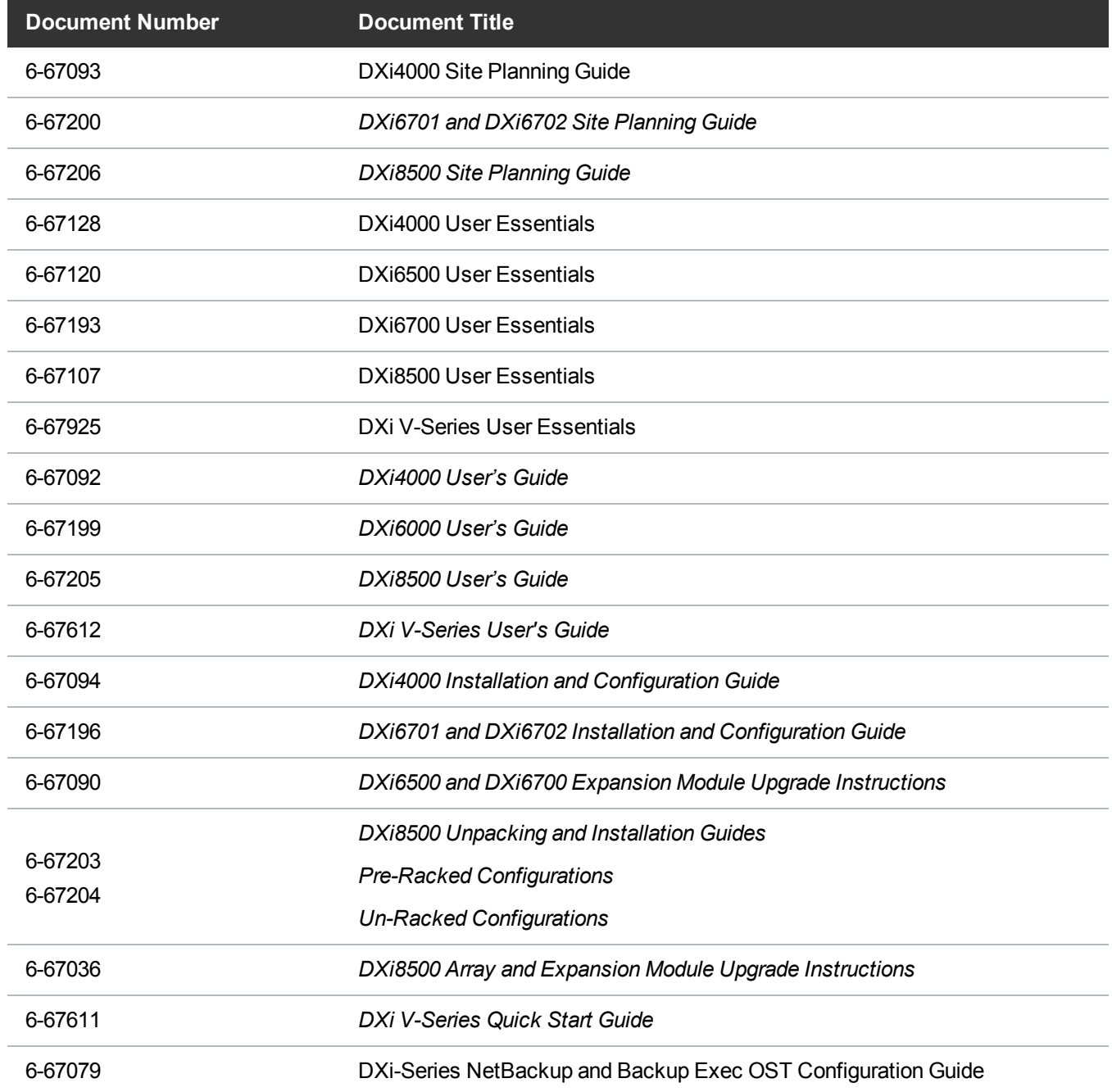

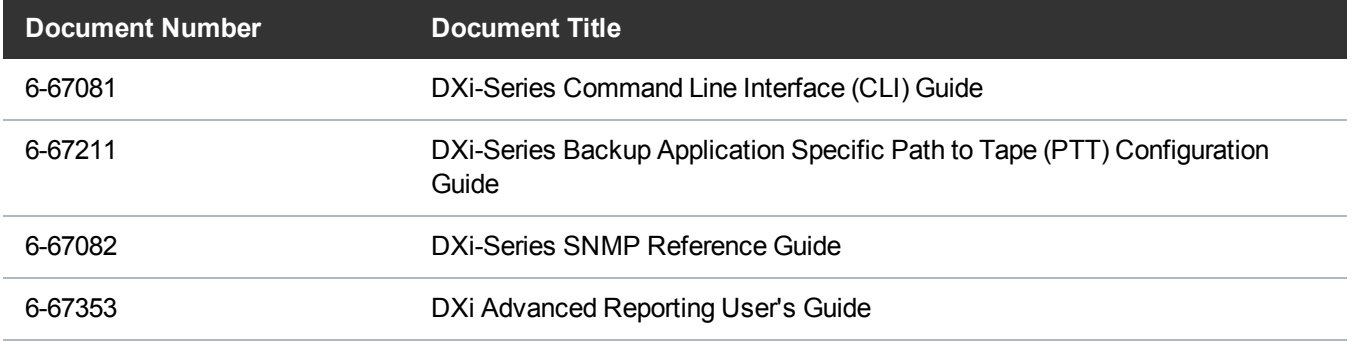

For the most up-to-date documentation for the DXi-Series, go to: <http://www.quantum.com/ServiceandSupport/Index.aspx>

**Note:** For DXi V1000 Standard Edition users, documentation, community support, and other resources are available through Forum V [\(http://www.quantum.com/forumv](http://www.quantum.com/forumv)), Quantum's online support forum for virtualization products.)

# <span id="page-30-0"></span>Supported Backup Applications

The following backup applications are supported for use with DXi 2.3.2.1 Software:

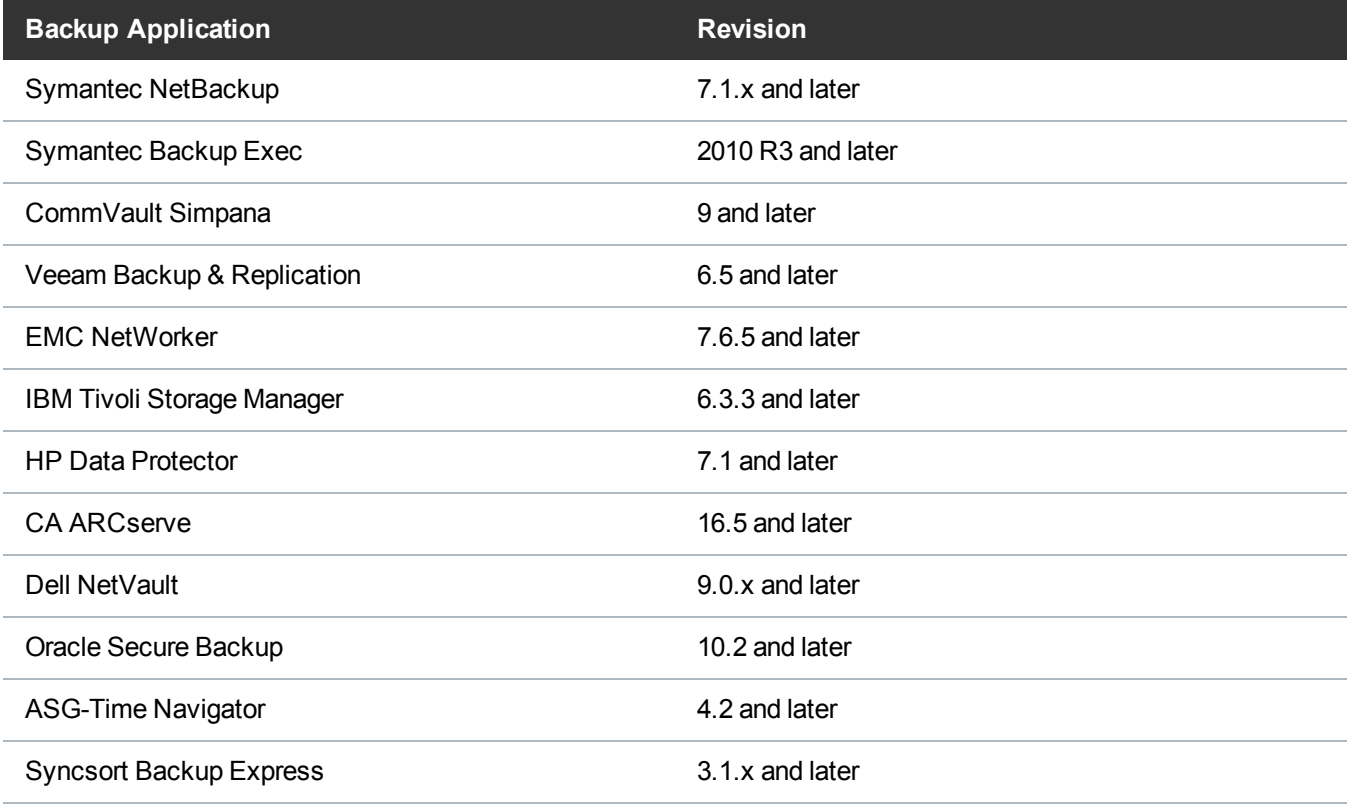

**Note:** Contact the backup application vendor for the latest software revision information.

# <span id="page-31-0"></span>DXi Additional Notes

For additional information about DXi 2.3.2.1 Software, refer to the following sections.

- Email [Reports](#page-31-1)
- Path to Tape WWPN [Change](#page-32-0)
- Data Before [Reduction](#page-32-1) Statistics
- Making Multiple Changes to a Recurring [Scheduled](#page-33-0) Event
- **Free [Space](#page-33-1)**
- System [Metadata](#page-34-0)
- Date & Time [Configuration](#page-34-1)
- Network Hostname [Restrictions](#page-35-0)
- Internet [Explorer](#page-35-1) Security Level
- [Changing](#page-35-2) the Number of Allowed Sources
- [Quantum](#page-35-3) Vision
- StorageCare Guardian
- **. OST [NetBackup](#page-35-4) Version**
- Running [Healthchecks](#page-36-0)

## <span id="page-31-1"></span>Email Reports

Quantum recommends enabling **Email Reports** after upgrading to DXi 2.3.2.1 Software (if not already enabled). When enabled, **Email Reports** periodically sends system configuration and status information to Quantum, including any software upgrades you have installed using the new **Software Upgrade Utility**. Quantum Support can use this information to provide a better support experience in the future.

#### To configure **Email Reports**:

- 1. Make sure a valid outgoing e-mail server is specified on the **Configuration > Notifications > Email > Server** page.
- 2. (Optional) Specify any additional recipients to receive the reports on the **Configuration > Notifications > Email > Email Reports > Recipients** page.
- 3. Make sure a weekly **Email Reports** schedule is configured on the **Configuration > Scheduler** page. Configure two weekly recurring events: one for **Status** reports and one for **Configuration** reports.

## <span id="page-32-0"></span>Path to Tape WWPN Change

DXi 2.2.1 Software or later requires a World Wide Port Name (WWPN) change for all Fibre Channel ports configured for path to tape (PTT) use when upgrading from an earlier software version. If the existing configured Fibre Channel path depends on switch alias zoning or host mapping on the physical library, then the Fibre Channel configuration between the DXi and the physical library needs to be reestablished using the new DXi initiator WWPN.

After upgrading, take one of the following actions depending on your PTT configuration:

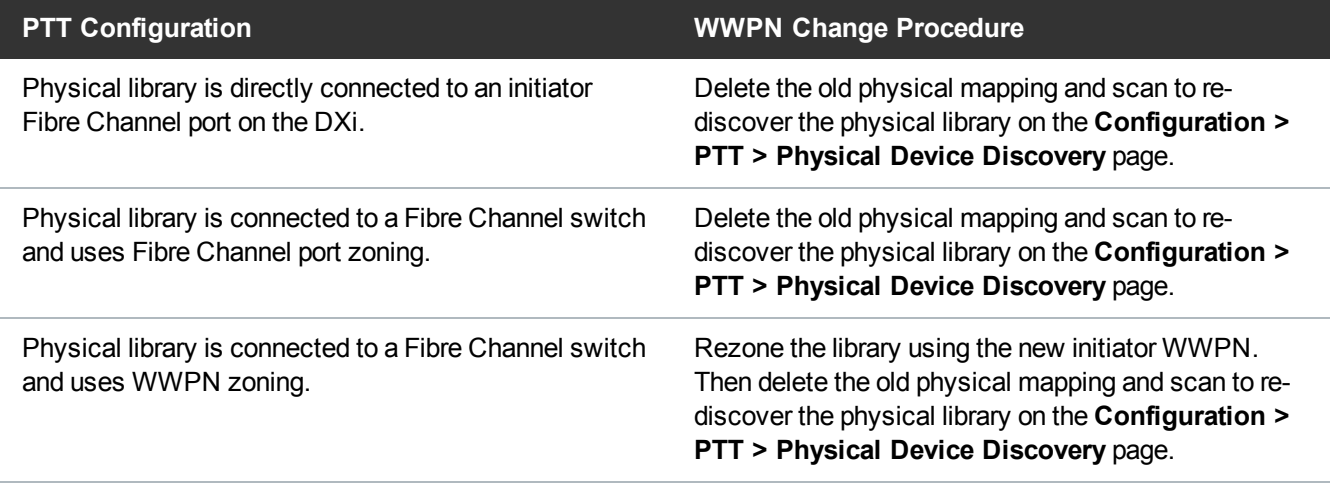

**Note:** You can view current WWPN information on the **Configuration > PTT > FC Initiators & Targets** page.

**If** Note: If the host server does recognize the virtual tape library (VTL) after the upgrade, then reboot the host server.

## <span id="page-32-1"></span>Data Before Reduction Statistics

The categories that make up the **Data Before Reduction** value on the **Status > Disk Usage** page changed after the *User's Guide* and online help were finalized. Refer to the information below regarding **Data Before Reduction**. In addition, the amount of data in all OST storage servers appears on the **Home** page, under **Data Reduction Statistics**.

#### Data Before Reduction

The **Data Before Reduction** value represents the original, native size of all data that has been processed by the data deduplication and compression engines.

Data before reduction is divided into the following categories:

- **Incoming Replication** The amount of data stored on the DXi via replication from another DXi. This does *not* include incoming data from Directory/File or Cartridge Based Replication, or incoming data from Failback replication.
- **NFS Deduplicated Shares** The amount of data stored in deduplicated shares configured in Network File System (NFS) format for Linux systems. This includes incoming data from Directory/File Based Replication, and incoming data from Failback replication.
- <sup>l</sup> **CIFS Deduplicated Shares** The amount of data stored in deduplicated shares configured in Common Internet File System (CIFS), also known as Server Message Block (SMB), format for Windows systems. This includes incoming data from Directory/File Based Replication, and incoming data from Failback replication.
- <sup>l</sup> **Deduplicated Partitions** The amount of data stored in deduplicated partitions. This includes incoming data from Cartridge Based Replication, and incoming data from Failback replication.
- <sup>l</sup> **OST Storage Servers** The amount of data stored in deduplicated OpenStorage (OST) storage servers. This includes incoming data for OST and Accent.

## <span id="page-33-0"></span>Making Multiple Changes to a Recurring Scheduled Event

This section describes the expected result when making multiple changes to a recurring scheduled event in DXi 2.1 Software and later. This information applies only when a DXi administrator has performed *all* of the following steps in the order listed:

- 1. Create a recurring event having two or more instances in the series.
- 2. Edit one or more instances within the series, creating exception instances, using one or both of the following methods:
	- a. Deleting (one or more instances within the series).
	- b. Changing the start time (of one or more instances within the series).
- 3. Finally, change the base start time of the entire recurring event series.

The change in step 3 will cause the system to fill in the holes in the series that were left by the instances that were deleted or moved in step 2. This is the expected behavior.

If the instances that were moved in step 2b are no longer needed after step 3, they should be manually deleted. Similarly, if the new instances filled in by step 3 are not needed, then they should be manually deleted.

#### <span id="page-33-1"></span>Free Space

The free space available on the DXi is the sum of free space in the file system and the free space available for ingest data in the deduplication engine. The presentation layers (OST/NFS/CIFS) looking for available free space on the DXi can only present the free space in the file system. This may make it look like the DXi is low on space. The free space in the deduplication engine is available for ingest and will be used for ingest automatically by the system.

## <span id="page-34-0"></span>System Metadata

The **System Metadata** statistic appears in two locations in the DXi remote management console:

- <sup>l</sup> On the **Home** page, under **Disk Usage > Show More**.
- <sup>l</sup> On the **Status > Disk Usage** page, under **Used**.

The **System Metadata** statistic represents all internal usage of disk space on the DXi . This statistic is calculated using the following formula:

```
System Metadata = [ File System Used Space ] - [ Reclaimable Space ] -
[ Blockpool Reduced Data Size ] - [ Non-Deduplicated Data Size ]
```
The following values are used in this formula:

- <sup>l</sup> **File System Used Space** All space used by all parts of the system. This includes temporary files (such as those used by replication, space reclamation, and healthchecks), as well as cached files that have not yet been truncated.
- <sup>l</sup> **Reclaimable Space** The disk space that can be used for new deduplicated data. The DXi will automatically compact reclaimable space to create more free space as needed.
- <sup>l</sup> **Blockpool Reduced Data Size** The amount of deduplicated data in the blockpool that has non-zero reference counts (that is, data that is not a candidate for space reclamation). During space reclamation, this value will decrease as reference counts are decremented.
- **Non-Deduplicated Data Size** The size of data stored on shares that do not have data deduplication enabled. This value increases or decreases as data is added to or removed from these shares.

Because **System Metadata** is affected by many values and represents the internal operations of the DXi , you might not always be able to easily correlate changes in this statistic to your typical usage patterns.

## <span id="page-34-1"></span>Date & Time Configuration

The date and time settings are configured using either the **Getting Started Wizard** at installation or the **Configuration > System > Date & Time** page in the remote management console.

Although you may specify the date and time manually for your system, we highly recommend that you configure your system to use NTP (Network Time Protocol) to maintain accurate date and time settings.

If you have configured at least one DNS (Domain Name Server) IP address during network configuration, then you should select one of the Timeserver Pools. The Timeserver Pool most appropriate for your system will depend upon your geographical location. For example, if you are located in the United States we recommend you select **us.pool.ntp.org**.

If you have not configured your system to utilize at least one DNS IP address, then you cannot use a timeserver pool and must specify an NTP timeserver IP address, directly. The **Date & Time** page will provide a recommended default timeserver address of **208.66.174.71**; however, it is possible that the

default timeserver may occasionally fail to respond to an NTP query. In this case you may receive an error message attempting to apply NTP settings using the default timeserver address. If you experience an issue with the default timeserver, we recommend that you try an alternate timeserver address (such as **192.43.244.18**) or select another timeserver address from the NTP support Web site at: http://support.ntp.org

## <span id="page-35-0"></span>Network Hostname Restrictions

The network hostname must not exceed 64 characters.

## <span id="page-35-1"></span>Internet Explorer Security Level

The remote management console has been designed to function with Internet Explorer's default security level. If you happen to experience problems logging into the remote management console, then you can view/set your browser's security level by clicking on Internet Explorer's **Tools** menu, selecting the **Internet Options** menu item, and clicking on the **Security** tab in the new window that opens.

#### <span id="page-35-2"></span>Changing the Number of Allowed Sources

The default number of allowed DXi replication sources is 10. If you need to change these default settings, contact Quantum Customer Support.

## <span id="page-35-3"></span>Quantum Vision

You must update to the latest version of Quantum Vision (4.3.3 or later) to operate with DXi 2.3.2.1 Software.

## StorageCare Guardian

You must update to the latest version of StorageCare Guardian (2.0.7 or later) to operate with DXi 2.3.2.1 Software.

## <span id="page-35-4"></span>**OST NetBackup Version**

You must use NetBackup version 7.1.x or higher to resolve the following known issue in older versions of NetBackup:

• Subsequent Optimized Duplication jobs may fail or become stuck when running jobs are canceled or stopped.

## <span id="page-36-0"></span>Running Healthchecks

Quantum recommends running the **Healthcheck** utility (**Utilities > Diagnostics > Healthchecks**) daily to ensure data integrity.

# <span id="page-37-0"></span>DXi V-Series Additional Notes

For additional information about DXi V-Series DXi 2.3.2.1 Software, refer to the following sections:

- DXi V-Series Appliance Installation and Performance [Recommendations](#page-37-1)
- Mapping Virtual Disks to [Datastores](#page-37-2)

#### <span id="page-37-1"></span>DXi V-Series Appliance Installation and Performance Recommendations

The following recommendations can help your DXi V-Series appliance operate at its optimum in regards to performance and reliability.

- The DXi V-Series appliance should be installed on a host with enough available resources so that the appliance can perform at the desired service level. The more load your ESX host carries, the greater the chance the DXi V-Series guest machine will not perform up to your expectations. This is due to the resources (CPU, RAM, I/O, etc.) needed by the DXi V-Series appliance being consumed by other guest machines.
- The storage subsystem of the ESXi server contributes the most to the overall performance of the DXi V-Series systems. Storage subsystems that are over-used or that have high latencies for access can cause timeouts and errors within the DXi V-Series appliances and possibly within the VMware products. Quantum recommends that the DXi V-Series be installed with high performance storage systems such as direct attached storage, fibre channel SAN or 10GbE iSCSI and NFS storage. Maximum performance and the most reliable storage connectivity is best achieved with direct attached storage or Fibre Channel SAN. If iSCSI or NFS datastores are required, Quantum recommends configuring multiple datastores, utilizing multiple network access paths and distributing the DXi V-series virtual disks (VMDK) across the datastores.
- To support and monitor your DXi V-Series appliances, Quantum recommends that you install and use VMware's vCenter Operations Manager. This software provides automated monitoring of ESXi servers and automatically identifies issues.

## <span id="page-37-2"></span>Mapping Virtual Disks to Datastores

A default DXi V1000 deployment maps its virtual disks to a single datastore. A user can remap these virtual disks to dedicated datastores for higher performance. Such a configuration will improve overall DXi V1000 performance under heavy loads.

(Datastores are how ESX makes storage available to the vApp. The datastores are presented as virtual disks).

# <span id="page-38-0"></span>DXi Advanced Reporting Additional Notes

For additional information about DXi Advanced Reporting, refer to the following sections.

- [Historical](#page-38-1) Stats Not Always Visible After Upgrade
- Logging On to [Advanced](#page-38-2) Reporting
- Decrease in Before [Reduction](#page-38-3) Data

## <span id="page-38-1"></span>Historical Stats Not Always Visible After Upgrade

Galaxy 2.0 Software changes the format of data presented by DXi Advanced Reporting. This format change makes concurrent viewing of DXi Advanced Reporting data collected before and after an upgrade to Galaxy 2.0 impossible. DXi Advanced Reporting will display data gathered before upgrade to Galaxy 2.0 ONLY when the timeframe covers dates before the DXi was upgraded to Galaxy 2.0 . If the timeframe includes dates after the upgrade to Galaxy 2.0 , then only the data collected after the upgrade is visible.

The historical data remains in the logging database. However, the data cannot always be displayed because of the way that the data was initially recorded. Since the older 1.x data and the newer 2.x data reside in different databases with different fields and limitations, such as Truncation start/end, some of these historical statistics do not display.

However, if you select a timeframe which is *entirely* before the 2.x upgrade (**END-Time < Upgrade-Time**), the system reverts to the old-style display. If you select a timeframe where the **END-Time > Upgrade-Time**, the display changes to the new style, eventually causing the left-hand porting of the graph, which refers to older times, to be blank.

## <span id="page-38-2"></span>Logging On to DXi Advanced Reporting

If you cannot access the DXi Advanced Reporting Login window, launch a supported Web browser on a workstation that has network access to the DXi system for which you want to view reports, and in the browser address box, type **http://<IP\_address>/reports/index.html** where <IP\_address> is the IP address of the DXi , and then press **Enter**.

## <span id="page-38-3"></span>Decrease in Before Reduction Data

Backup expiration by your backup application causes the Before Reduction data to decrease immediately in graphs like Data Volume Overview. In earlier versions of the software, backup expiration was not reflected in Before Reduction data until space reclamation was run. The effect of this change is an immediate drop in Before Reduction data any time you expire backups.

# <span id="page-39-0"></span>Contacting Quantum

More information about this product is available on the Service and Support website at <http://www.quantum.com/ServiceandSupport/Index.aspx>. The Service and Support Website contains a collection of information, including answers to frequently asked questions (FAQs). You can also access software, firmware, and drivers through this site.

For further assistance, or if training is desired, contact the Quantum Customer Support Center:

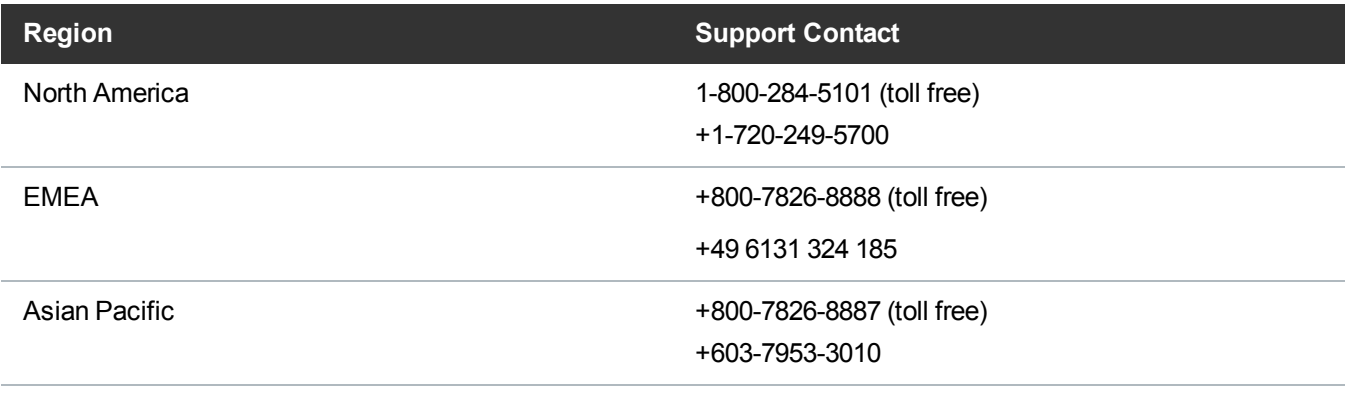

For worldwide support:

<http://www.quantum.com/serviceandsupport/index.aspx>